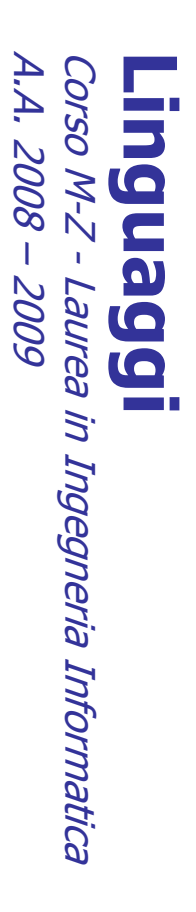

Alessandro Longheu alessandro.longheu@diit.unict.it alessandro.longheu@diit.unict.it http://www.diit.unict.it/users/alongheu Alessandro Longheu http://www.diit.unict.it/users/alongheu

#### lezione 18 -

### Grafica in Java Grafica in Java

A. Longheu - Linguaggi M-Z - Ing. Inf. 2008-2009 A. Longheu – Linguaggi M-Z – Ing. Inf. 2008-2009

 $\overline{\phantom{0}}$ 

## Java e la grafica Java e la grafica

- L'architettura Java è graphics-ready: -dirchitettura Java è graphics-ready:
- $\mathcal{L}_{\mathcal{A}}$  $\mathcal{L}_{\mathcal{A}}$ Package java.awt Package java.awt
- $\blacksquare$ il primo package grafico (Java 1.0)
- $\blacksquare$ il primo package grafico (Java 1.0)<br>indipendente dalla piattaforma... o quasi! indipendente dalla piattaforma... o quasi!
- $\overline{\phantom{a}}$ Package javax.swing Package javax.swing
- $\overline{\phantom{a}}$ Il nuovo package grafico (Java 2; preliminare da Java 1.1.6)
- $\blacksquare$ scritto Il nuovo package grafico (Java 2; preliminare da Java 1.1.6)<br>scritto esso stesso in Java, realmente indipendente dalla scritto esso stesso in Java, realmente indipendente dalla
- $\mathcal{L}_{\mathcal{A}}$ piattaforma piattaforma
- componente grafico: finestre,<br>testo, checkbox, liste a discesa, e<br>Programmazione "event-driven": Swing definisce una gerarchia di classi che forniscono ogni tipo di<br>componente grafico: finestre, pannelli, frame, bottoni, aree di<br>torri disconistica di testo, checkbox, liste a discesa, ecc. componente grafico: finestre, pannelli, frame, bottoni, aree di Swing definisce una gerarchia di classi che forniscono ogni tipo di **ecc.**
- Programmazione "event-driven":

 $\overline{\phantom{a}}$ 

- $\overline{\phantom{a}}$ non più algoritmi stile input/elaborazione/output, ma reazione<br>agli eventi che l'utente, in modo interattivo, genera sui componenti grafici componenti grafici agli eventi che l'utente, in modo interattivo, genera sui non più algoritmi stile input/elaborazione/output, ma reazione
- Si può considerare un paradigma di programmazione a sé stante Si può considerare un paradigma di programmazione a sé stante  $\blacksquare$ ascoltatore degli eventi ascoltatore degli eventi  $\overline{v}$

 $\mathcal{L}_{\mathcal{A}}$ 

## Java e la grafica: JFC Java e la grafica: JFC

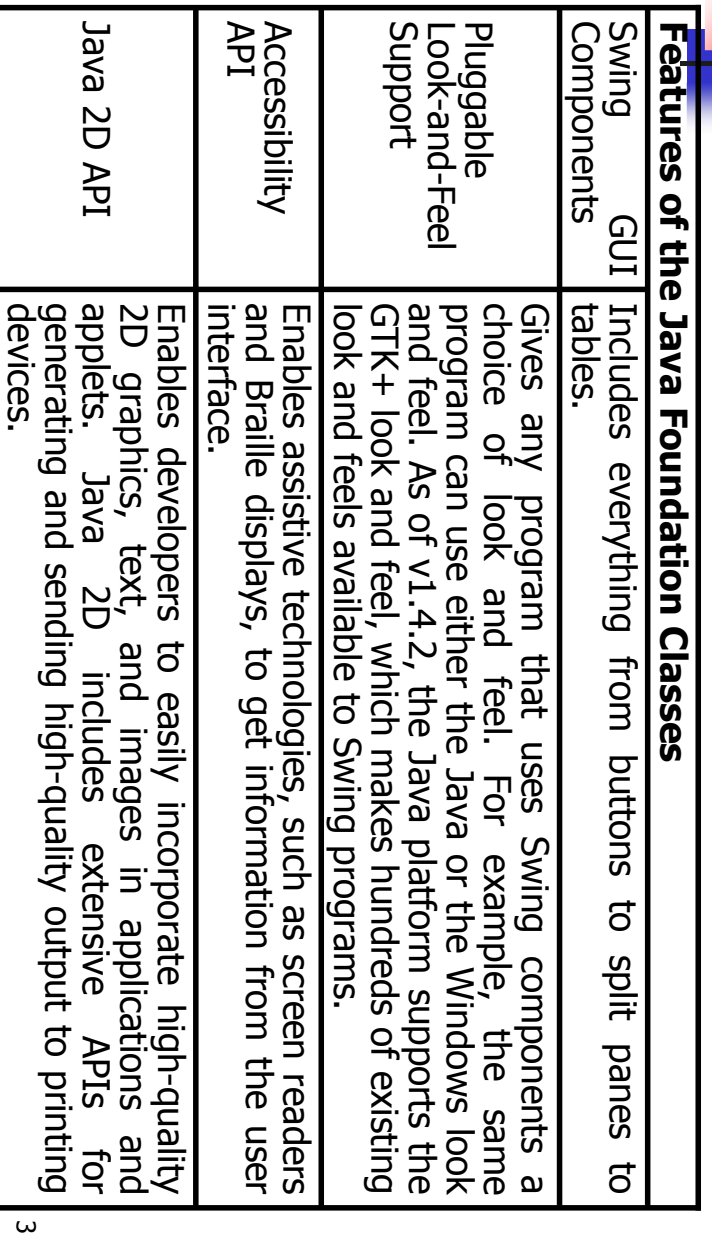

A. Longheu – Linguaggi M-Z – Ing. Inf. 2008-2009 A. Longheu – Linguaggi M-Z – Ing. Inf. 2008-2009

## Java e la grafica: JFC Java e la grafica: JFC

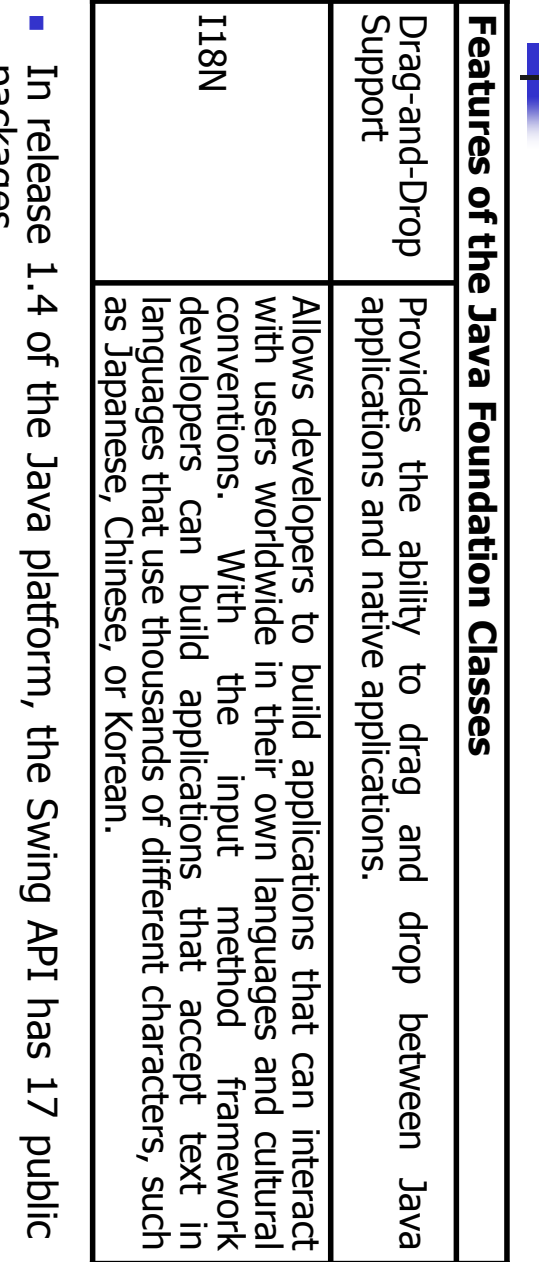

- 
- packages<br>Fortunately, most programs use only a small subset of the API:<br>javax.swing.event (not always required)<br>javax.swing.event (not always required)  $\mathcal{C}^{\mathcal{A}}$ Fortunately, most programs use only a small subset of the API: javax.swing
	- $\sim$
	- $\overline{\phantom{a}}$ javax.swing.event (not always required)
	-

4

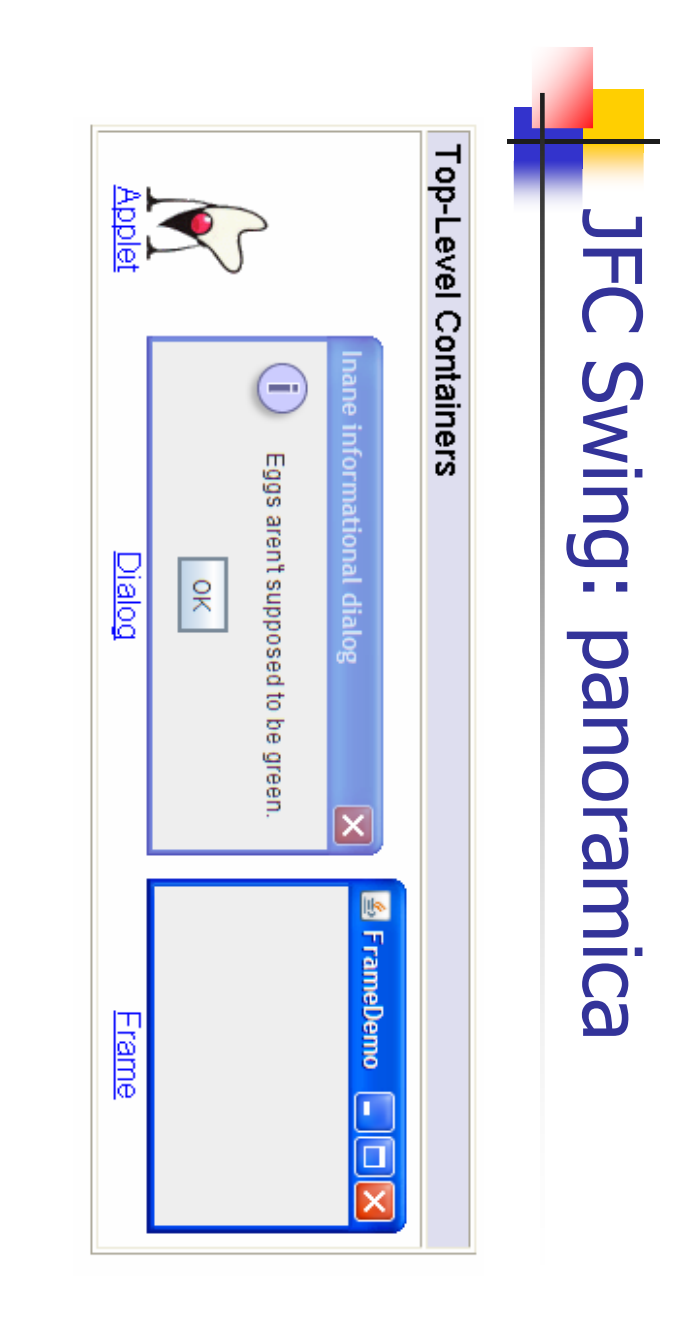

# JFC Swing: panoramica **IFC Swing: panoramica**

General-Purpose Containers

A Label on a Panel

Color and font test:

Panel

**Scroll pane** 

E  $\vert \vert$  A. Longheu - Linguaggi M-Z - Ing. Inf. 2008-2009 A. Longheu – Linguaggi M-Z – Ing. Inf. 2008-2009

 $\frac{|\mathcal{S}|}{|\mathcal{S}|}$  and  $\frac{|\mathcal{S}|}{|\mathcal{S}|}$ 

**Split pane** 

A

 $\begin{bmatrix} \mathbf{C}^{\mathbf{A}} \\ \mathbf{C}^{\mathbf{B}} \end{bmatrix} \begin{bmatrix} \mathbf{A}^{\mathbf{B}} \\ \mathbf{C}^{\mathbf{B}} \end{bmatrix} = \begin{bmatrix} \mathbf{C}^{\mathbf{B}} \\ \mathbf{C}^{\mathbf{B}} \end{bmatrix} \begin{bmatrix} \mathbf{A}^{\mathbf{B}} \\ \mathbf{C}^{\mathbf{B}} \end{bmatrix} \begin{bmatrix} \mathbf{A}^{\mathbf{B}} \\ \mathbf{A}^{\mathbf{B}} \end{bmatrix}$ 

Tabbed pane

 $\blacksquare$ **SERVICE** 

 $\frac{1}{2}$ 

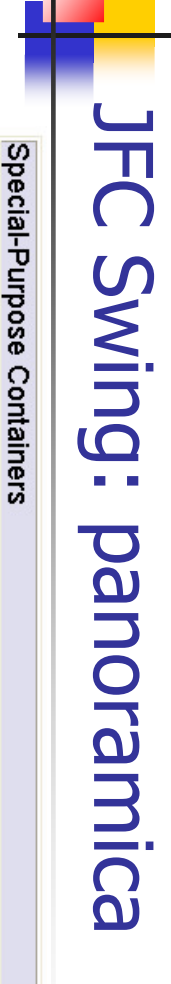

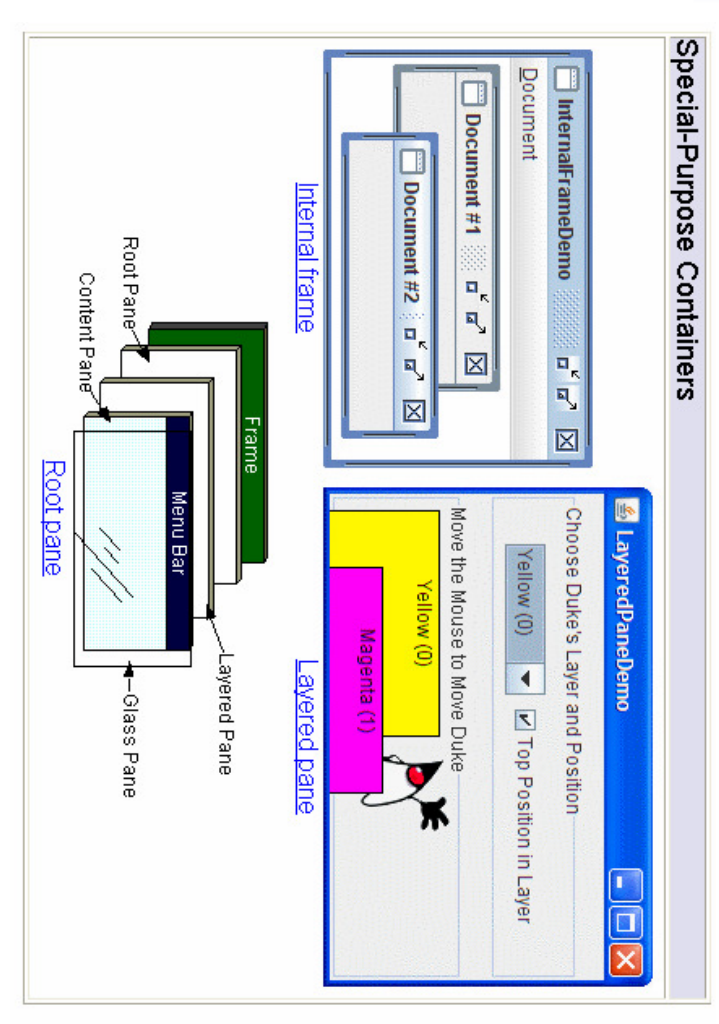

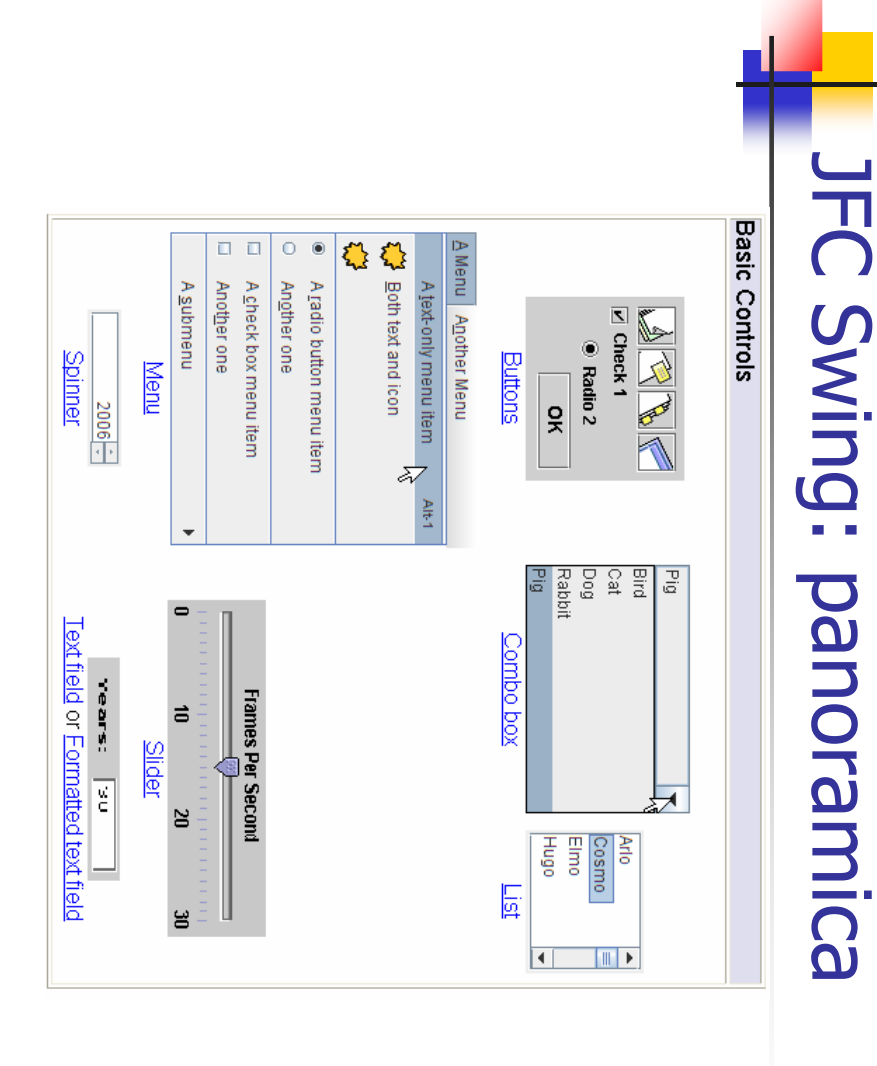

A. Longheu - Linguaggi M-Z - Ing. Inf. 2008-2009 A. Longheu – Linguaggi M-Z – Ing. Inf. 2008-2009

 $\overline{\phantom{0}}$ 

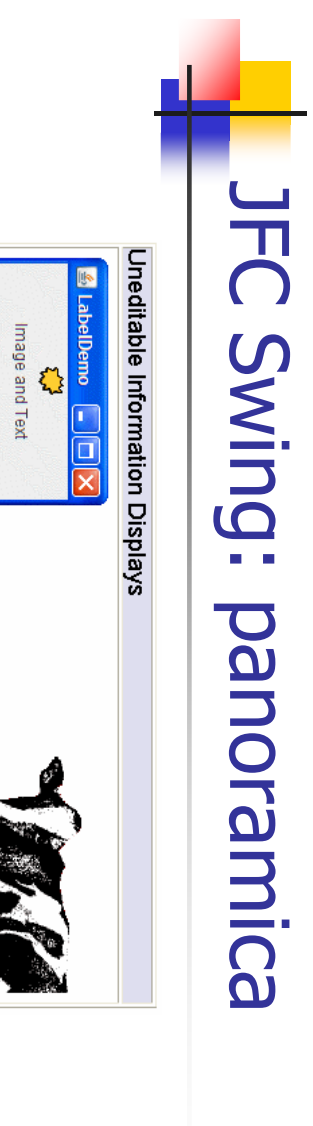

xt-Only Label

 $\sum_{i=1}^{n}$ 

MOOOOOOO

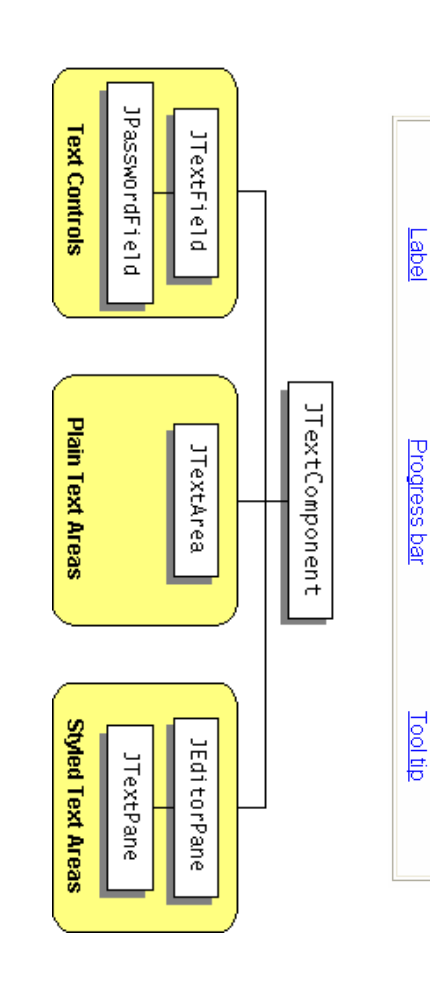

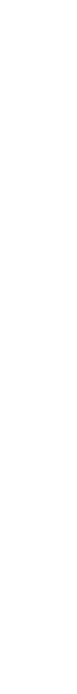

 $\circ$ 

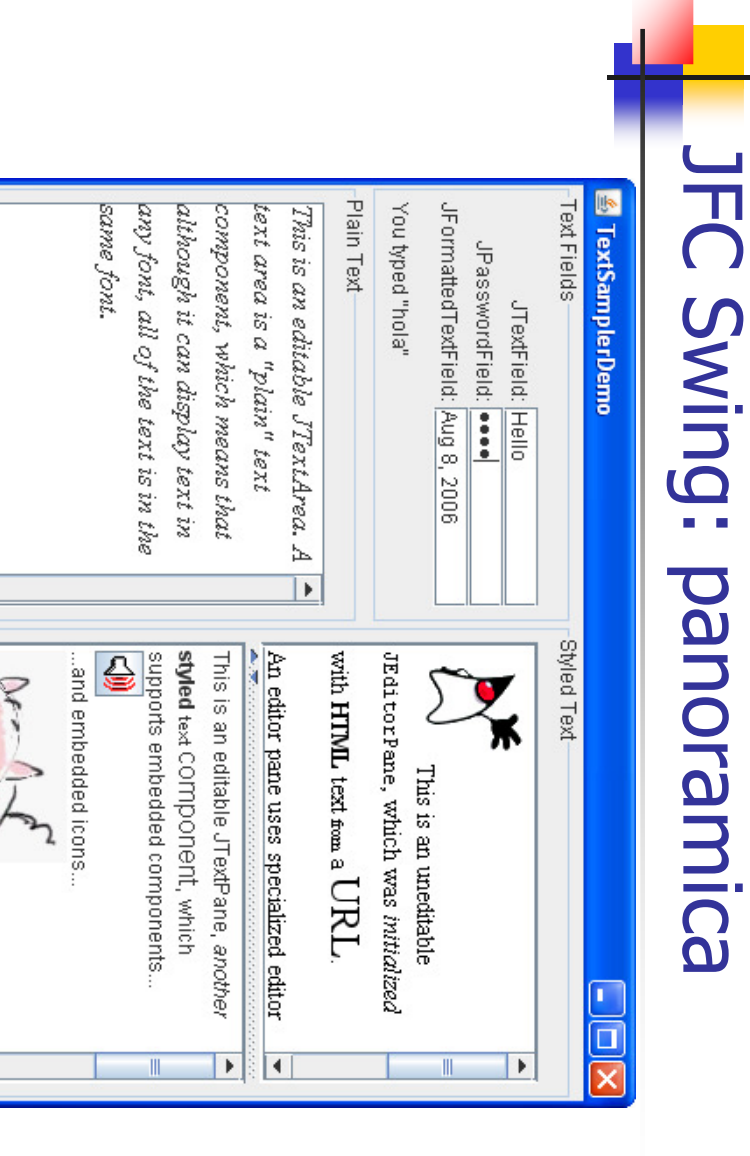

 $\overline{\phantom{a}}$ 

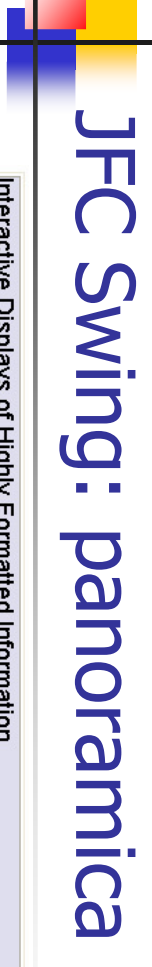

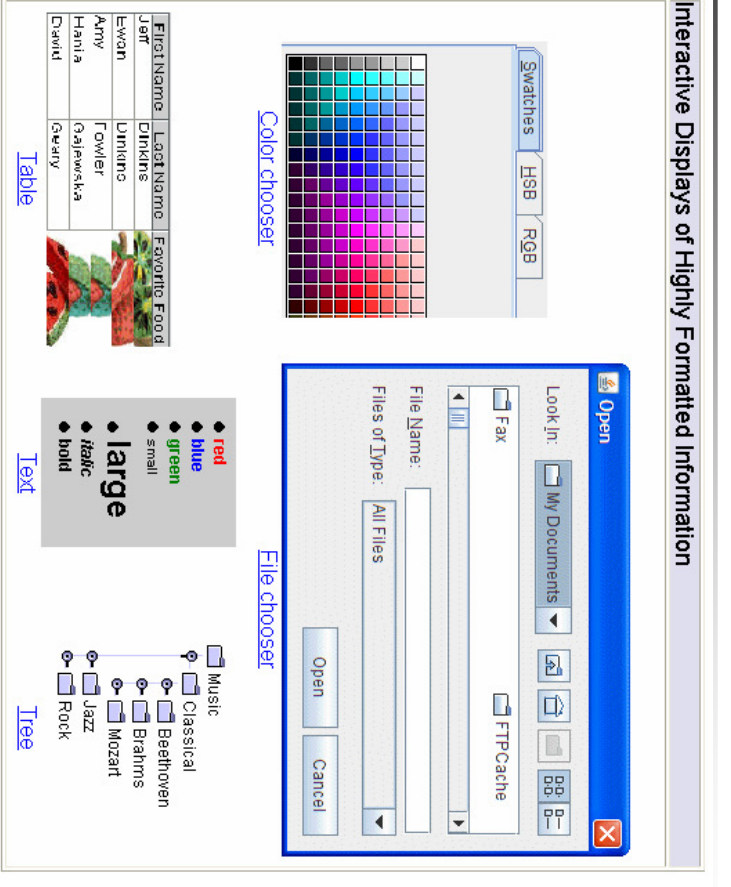

**JFC Swing: panoramica** JFC Swing: panoramica

A. Longheu - Linguaggi M-Z - Ing. Inf. 2008-2009 A. Longheu – Linguaggi M-Z – Ing. Inf. 2008-2009

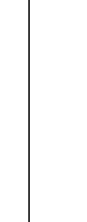

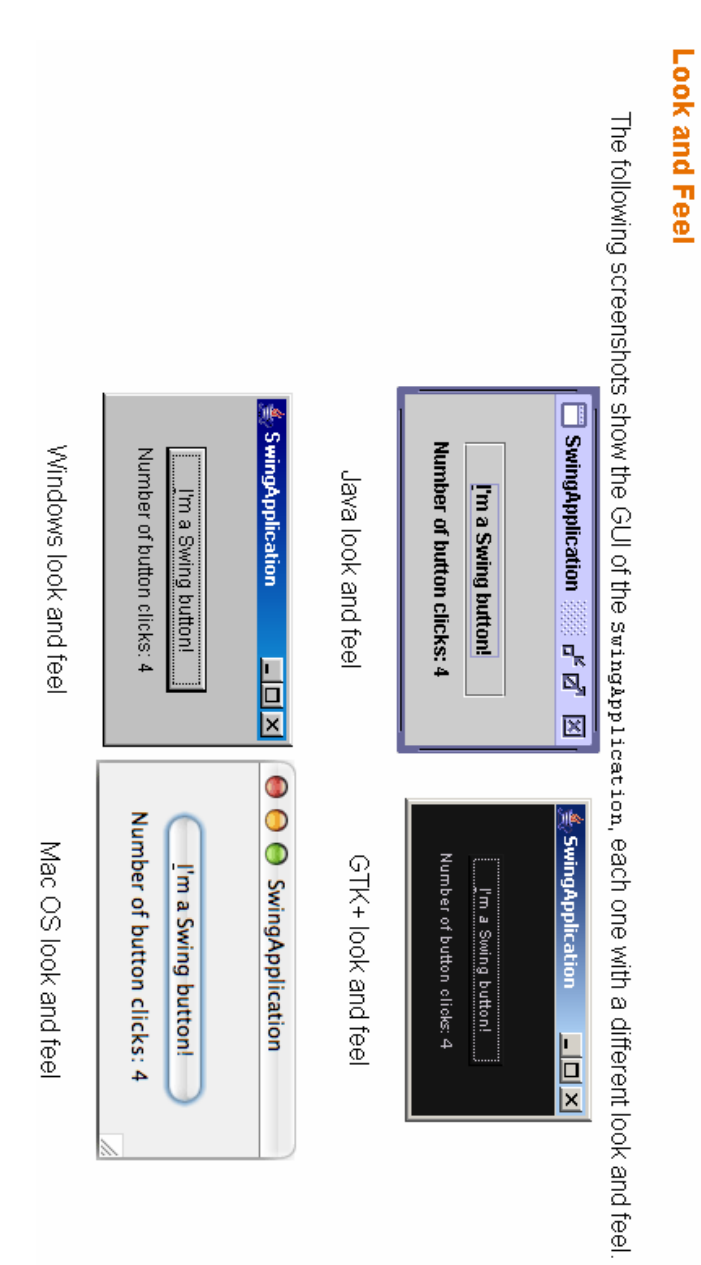

# JFC Swing: panoramica **IFC Swing: panoramica**

- $\mathcal{L}_{\mathcal{A}}$ Swing provides three generally useful top-level container classes: JFrame, JDialog, and JApplet. When using these classes, you Swing provides three generally useful top-level container classes:<br>JFrame, JDialog, and JApplet. When using these classes, you<br>should **keep these facts in mind:**<br>To appear on the screen, every GUI component must be part of keep these facts in mind:
- $\mathcal{L}_{\mathcal{A}}$ containment hierarchy. A containment hierarchy<br>components that has a top-level container as its root.<br>Eomponents that has a top-level container as its root. components that has a top-level container as its root. containment hierarchy. A containment hierarchy is a tree of To appear on the screen, every GUI component must be part of a is a tree of
- $\mathcal{L}_{\mathcal{A}}$ Each GUI component can be contained only once**Each GUI component can be contained only once.** If a component is already in a container and you try to add it to one another, it is removed from the first and added to the second one.<br>Each top-level container has a **con** component is already in a container and you try to add it to one another, it is removed from the first and added to the second one.
- $\mathcal{L}_{\mathcal{A}}$ Each top-level container has a content pane that contains the visible components in that container's GUI. п
- menu bar is by convention positioned within the top-level<br>container, but outside the content pane. Some look and feels,<br>such as the Mac OS look and feel, give you the option of placing<br>the menu bar in another place more a visible components in una contrainer s do ..<br>You can optionally add a **menu bar** to a top-level container. The<br>menu bar is by convention positioned within the top-level feel, such as at the top of the screen. the menu bar in another place more appropriate for the look and such as the Mac OS look and feel, give you the option of placing container, but outside the content pane. Some look and feels, menu bar is by convention positioned within the top-level You can optionally add a menu bar to a top-level container. The

A. Longheu - Linguaggi M-Z - Ing. Inf. 2008-2009 A. Longheu – Linguaggi M-Z – Ing. Inf. 2008-2009

## JFC Swing: panoramica **JFC Swing: panoramica**

 $\mathcal{L}_{\mathcal{A}}$ Each **top-l**<br>called the r<br>menu bar,<br>need to kn<br>consists of:<br>consists of: top-level container relies on a reclusive intermediate container root pane. The root pane manages the content pane and the menu bar, along with a couple of other containers. You generally don't need to know about root panes to use Swing components. However, if you ever need to intercept mouse clicks or paint over multiple components, you should get acquainted with root panes. A root pane

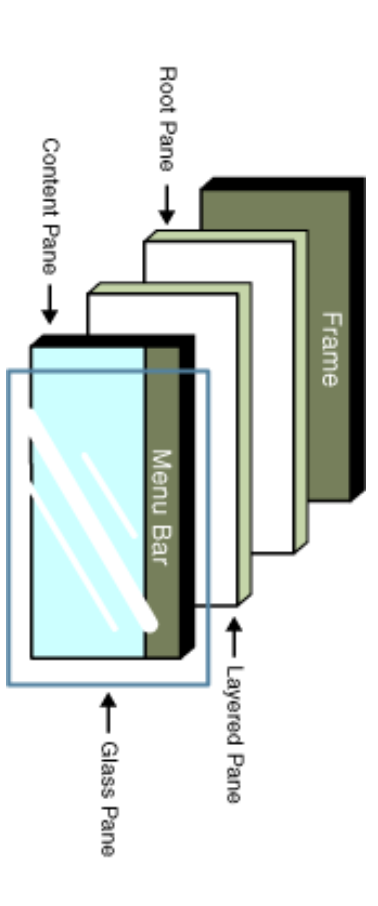

# JFC Swing: panoramica **IFC Swing: panoramica**

#### $\mathcal{L}_{\mathcal{A}}$ The glass pane The glass pane

Hidden, by default. If you make the glass pane visible, then it's like a sheet of glass over all the other parts of the root pane. It's completely transparent unless you implement the glass pane's pane's completely transpa input events for the root pane. input events for the root pane. paintComponent method so that it does something, and it intercepts completely transparent unless you implement the glass pane's sheet of glass over all the other parts of the root pane. It's Hidden, by default. If you make the glass pane visible, then it's like a

#### $\sim$ The layered pane

 $\mathcal{L}_{\mathcal{A}}$ Serves to position its contents, which consist of the content pane and the optional menu bar. Can also hold other components in a specified ■ Serves to position its contents, which consist of the content pane and<br>the optional menu bar. Can also hold other components in a specified<br>Z order.<br>The content pane

#### $\mathcal{L}_{\mathcal{A}}$ The content pane

 $\sim$ The container of the root pane's visible components, excluding<br>menu bar. The container of the root pane's visible components, excluding the 망.<br>이

#### П The optional menu bar

- $\mathcal{L}_{\mathcal{A}}$ The home for the root pane's container's menus. If the container has a menu bar, you generally use the container's setJMenuBar method to put the menu bar in the appropriate place.
- П JApplets and JDialogs JApplets and JDialogs. Although the example uses a JFrame, the same concepts apply to 15

A. Longheu – Linguaggi M-Z – Ing. Inf. 2008-2009 A. Longheu – Linguaggi M-Z – Ing. Inf. 2008-2009

## JFC Swing: panoramica **JFC Swing: panoramica**

- in the contract of the contract of the contract of the contract of the contract of the Most noncontainer Swing components have models. A button (JButton), for example, has a model (a ButtonModel object) that stores the button's state — what its keyboard mnemonic is, whether it's enabled, selected, or pressed, and so on. Some components have multiple models. A list (JList), for example, uses a ListModel to hold the list's contents, and a ListSelectionModel to track the list's current selection. You often don't need to know about the models that a component uses. For example, programs that use buttons usually deal directly with the JButton object, and don't deal at all with the ButtonModel object.
	- Why then do models exist? The biggest reason is that they give you flexibility in determining how data is stored and retrieved. For example, if you're designing a spreadsheet application that displays data in a sparsely populated table, you can create your own table model that is optimized for such use.
- Models have other benefits, too. Models automatically propagate<br>changes to all interested listeners, making it easy for the GUI to<br>stay in sync with the data. For example, to add items to a list you can<br>invoke methods on t updated accordingly. updated accordingly. model fires events to the JList and any other listeners, and the GUI is invoke methods on the list model. When the model's data changes, the stay in sync with the data. changes to all interested listeners, making it easy for the GUI to Models have other benefits, too. For example, to add items to a list you can Models automatically propagate

# JFC Swing: panoramica **FC Swing: panoramica**

- $\mathcal{L}_{\mathcal{A}}$ names begin with "J" descend from the JComponent class. Except for top-level containers, all Swing components whose **Except** For top-level containers,  $\frac{\omega}{\sqrt{2}}$ **Swing** components **Mhose**
- $\mathcal{L}_{\mathcal{A}}$ names begin with "J" descend from the **JComponent class.**<br>The JComponent class extends the Container class, which itself<br>extends Component. The Component class includes everything<br>from providing layout hints to supporting Container class has support for adding components to the from providing layout hints to supporting painting and events. The extends Component. The Component class includes everything The JComponent class extends the Container class, which itself
- $\Box$ container and laying them out. The JComponent class provides the following functionality : container and laying them out.
- Tool tips (string for mouse over component)
- **Contract Contract** Painting inside a component and borders management
- $\mathcal{L}_{\mathcal{A}}$ Application-wide pluggable look and feel Application-wide pluggable look and feel
- $\mathcal{L}_{\mathcal{A}}$ Custom properties can be defined Custom properties can be defined
- $\blacksquare$ Support for layout
- $\blacksquare$ Support for accessibility
- $\mathcal{L}_{\mathcal{A}}$ Support for drag and drop
- $\mathcal{L}_{\mathcal{A}}$ Support for layout<br>Support for layout<br>Support for accessibility<br>Double buffering (provide smooths on-screen painting)<br>Double buffering (provide reactions when keyhoard is used<br>Key hindings (provide reactions when keyhoard Double buffering (provide smooths on-screen painting)
- Key bindings (provide reactions when keyboard is used) Key bindings (provide reactions when keyboard is used)

 $\mathcal{L}_{\mathcal{A}}$ 

17

A. Longheu - Linguaggi M-Z - Ing. Inf. 2008-2009 A. Longheu – Linguaggi M-Z – Ing. Inf. 2008-2009

#### Frame

 $\mathcal{L}_{\mathcal{A}}$ cui main crea un JFrame e lo rende visibile col metodo show(): La più import java.awt.\*; import javax.swing.\*; semplice applicazione grafica consiste in una classe il X

public class EsSwing1 { **Contact Contact** JFrame f = new JFrame("Esempio 1"); public static void main(String[] v){

- f.show(); //mostra il JFrame } } I comandi standard delle finestre sono già attivi
- **The Common** la chiusura nasconde soltanto il frame. Per chiuderlo serve Ctrl+C
- Per impostare le dimensioni di un qualunque contenitore si usa setSize(), che ha come parametro un opportuno oggetto di classe
- $\overline{\phantom{a}}$ f.setSize(new Dimension(300,150)); // le misure x,y sono in pixel Dimension: Dimension:
- $\blacksquare$ f.setSize(new Dimension(300,150)); // le misure x,y sono in pixel<br>Inoltre, la finestra viene visualizzata nell'angolo superiore sinistro<br>dello schermo Per impostare la posizione di un qualunque Inoltre, la finestra viene visualizzata nell'angolo superiore sinistro
- contenitore si usa setLocation():<br>f.setLocation(200,100)); // (0,0) = angolo superiore sinistro contenitore si usa setLocation(): dello schermo Per impostare la posizione di un qualunque
- $\mathcal{L}_{\mathcal{A}}$ f.setLocation(200,100)); // (0,0) = angolo superiore sinistro

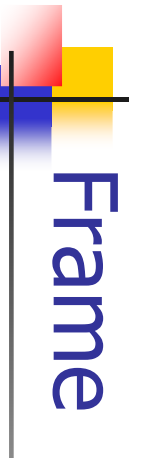

- $\mathcal{L}_{\mathcal{A}}$ metodo setBounds() metodo setBounds() Posizione e dimensioni si possono anche fissare insieme, col Posizione e dimensioni si possono anche fissare insieme, col
- $\mathcal{L}_{\mathcal{A}}$ esempio di finestra<br>previsto: esempio di finestra già dimensionata e collocata nel punto già dimensionata e collocata nel punto

**\~** import java.awt. \*.<br>import javax.swing. \*.<br>public class EsSwing1 { public class EsSwing1 { import javax.swing.\*; import java.awt.\*; public static void main(String[] v){ public static void main( **\~** f.setBounds(200,100, 300,150) JFrame f = new JFrame("Esempio 1"); f.setBounds(200,100,200);<br>f.show(); *Frame f = new J* 

A. Longheu – Linguaggi M-Z – Ing. Inf. 2008-2009 A. Longheu – Linguaggi M-Z – Ing. Inf. 2008-2009

19

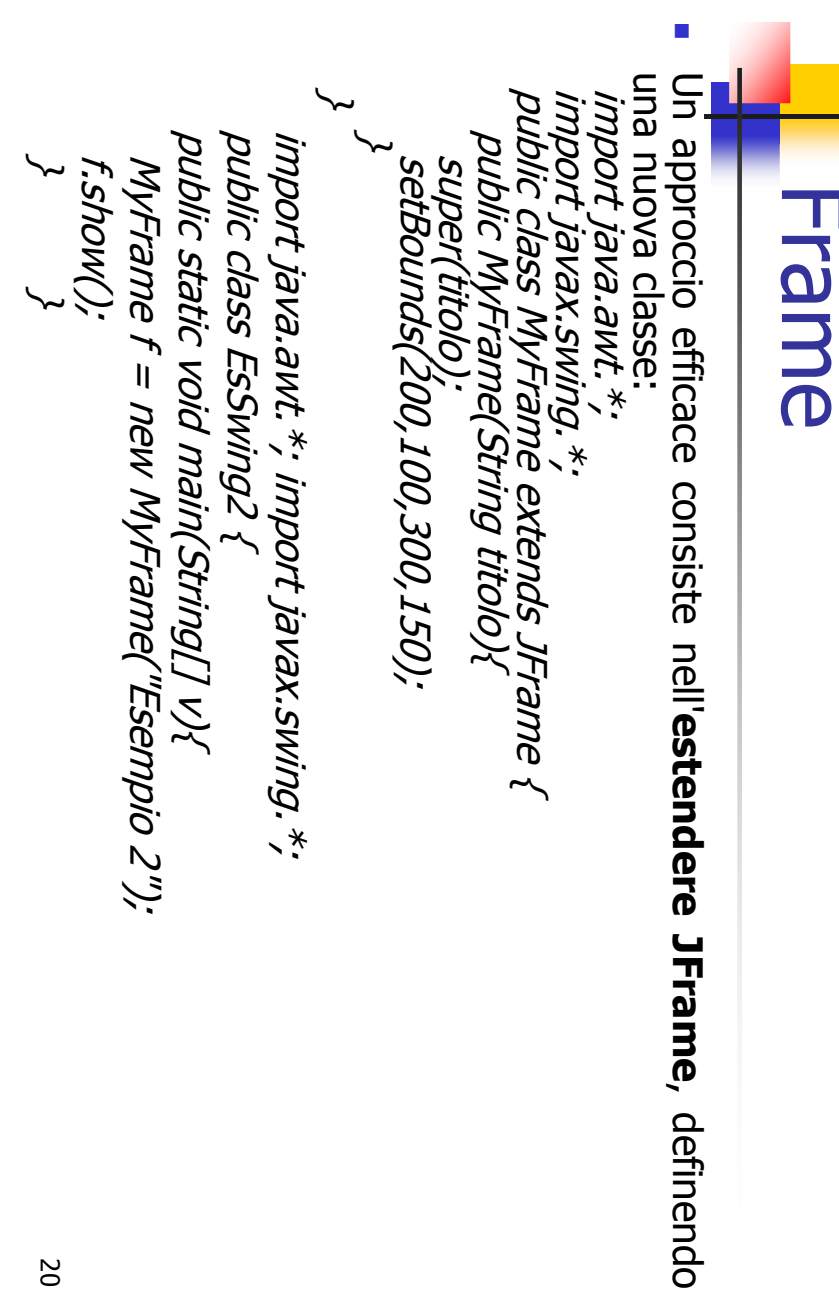

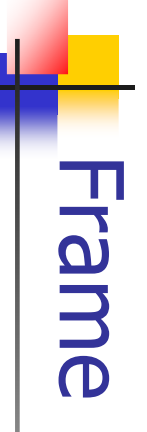

- $\overline{L}$ In Swing non si possono aggiungere nuovi Swing non si possouo addiungere **NONU**
- componenti direttamente al Jframe recuperabile col metodo getContentPane(): è a Però dentro ogni JFrame c'è un Container,
- lui che vanno aggiunti i nuovi componenti Tipicamente, si aggiunge un pannello (un JPanel
- the control of the control of the control of metodo add() o una nostra versione più specifica), tramite il
- icone, (cioè aggiungere altri componenti) immagini...) o aggiungere pulsanti, etichette, sul pannello si può disegnare (forme,

21

A. Longheu - Linguaggi M-Z - Ing. Inf. 2008-2009 A. Longheu – Linguaggi M-Z – Ing. Inf. 2008-2009

### Frame & Panel**Frame & Panel**

- $\Box$ di getContentPane() di getContentPane(): Aggiunta di un pannello Aggiunta di un pannello al Container di un frame, tramite l'uso public class EsSwing3 { import javax.swing.\*, import javax.swing.\*; import java.awt.\*; public class import java.awt.\*, EsSwing3 al Container di un frame, tramite l'uso
- \~ public static void main(String[] v){ f.show(); JPanel panel = new JPanel(); c.add(panel); Container c = f.getContentPane(); MyFrame f = new MyFrame("Esempio 3"); IPanel panel = new JPanel();
- NOTA: non abbiamo disegnato niente, né aggiunto componenti,<br>sul pannello! Però, avendo, il pannello, potremmo usarlo per<br>disegnare e inserire altri componenti! ■ \~ NOTA: non abbiamo disegnato niente, né aggiunto componenti, sul pannello! Però, avendo, il pannello, potremmo usarlo per disegnare e inserire altri componenti!

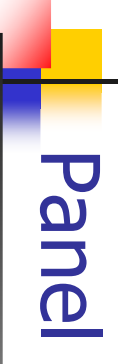

Per Per disegnare su un pannello

 $\mathcal{L}_{\mathcal{A}}$ 

- $\mathcal{L}_{\mathcal{A}}$ definire una propria classe (MyPanel) che estenda JPanel
- $\mathcal{L}_{\mathcal{A}}$ ridefinire paintComponent(), che è il metodo (ereditato da
- r **disegnare su un pannello** occorre:<br>definire una propria classe (MyPanel) che estenda JPanel<br>ridefinire paintComponent(), che è il metodo (ereditato<br>JComponent) che si occupa di disegnare il componente JComponent) che si occupa di disegnare il componente qa
- $\mathcal{L}_{\mathcal{A}}$ ATTENZIONE: ií nuovo paintComponent() deve sempre richiamare<br>il metodo paintComponent() originale, tramite super<br>" ATTENZIONE: il nuovo paintComponent() deve sempre richiamare
- Il nostro pannello personalizzato: Il nostro pannello personalizzato: il metodo paintComponent() originale, tramite super public class MyPanel extends JPanel { // nessun costruttore, va bene il default

 $\mathcal{L}_{\mathcal{A}}$ 

public void paintComponent(Graphics g){ super.paintComponent(g);

// qui aggiungeremo le nostre istruzioni di disegno super.paintComponent(g);<br>// qui aggiungeremo le nostre istruzioni di disegno... …

**\~** 

 $\overline{\phantom{a}}$ Graphics g, di cui non ci dobbiamo occupare esplicitamente,<br>l'oggetto del sistema che effettivamente disegna ciò che ( ordiniamo l'oggetto del sistema che effettivamente disegna ciò che gli Graphics g, di cui non ci dobbiamo occupare esplicitamente, è  $\mathop{\underline{\oplus}}\limits_{\mathop{\overline{\mathrm{m}}}\nolimits\cap\mathop{\overline{\mathrm{m}}}}$  $\approx$ 

A. Longheu - Linguaggi M-Z - Ing. Inf. 2008-2009 A. Longheu – Linguaggi M-Z – Ing. Inf. 2008-2009

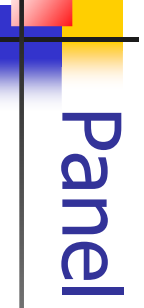

#### $\mathcal{L}_{\mathcal{A}}$ Quali metodi per disegnare? Quali metodi per disegnare?

- $\mathcal{L}_{\mathcal{A}}$ drawImage(), drawLine(), drawRect(), drawPolyLine() drawPolyLine() drawArc(), drawString(), drawPolygon(), drawArc(), drawString(), drawPolygon(), drawRoundRect(), draw3DRect(), drawOval(), drawRoundRect(), draw3DRect(), drawOval(), drawImage(), drawLine(), drawRect(),
- · fillRect(), fillRoundRect(), fill3DRect(), fillOval(), fillArc(), fillPolygon(), fillPolyLine() fillArc(), fillPolygon(), fillPolyLine() fillRect(), fillRoundRect(), fill3DRect(), fillOval(),
- $\mathcal{L}_{\mathcal{A}}$ getColor(), getFont(), setColor(), setFont(), copyArea(), clearRect() copyArea(), clearRect() getColor(), getFont(), setColor(), setFont(),

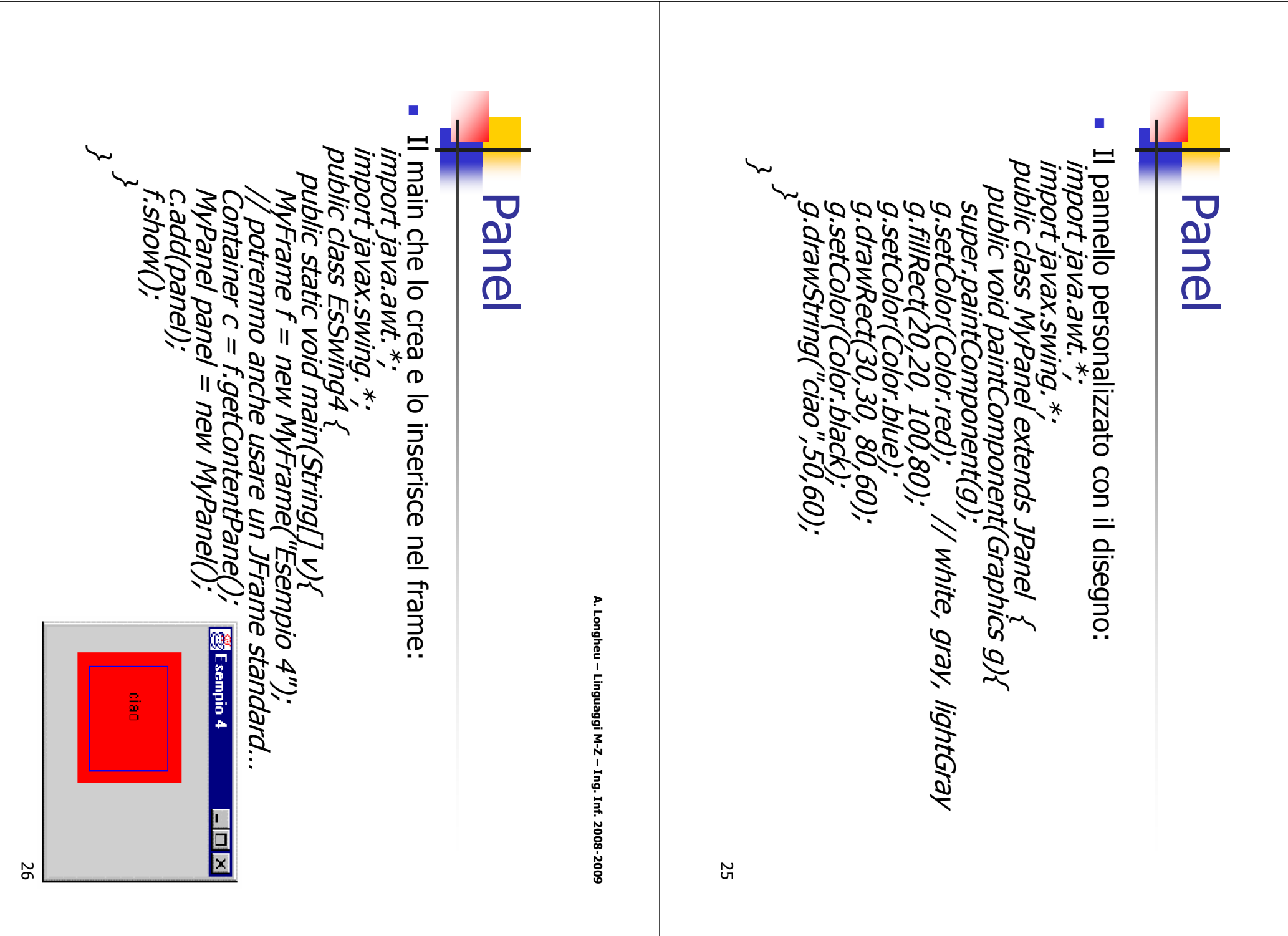

 $\mathcal{L}_{\mathcal{A}}$ 

Panel

Per cambiare font, si crea un oggetto Font appropriato, lo

si imposta come font predefinito usando il metodo

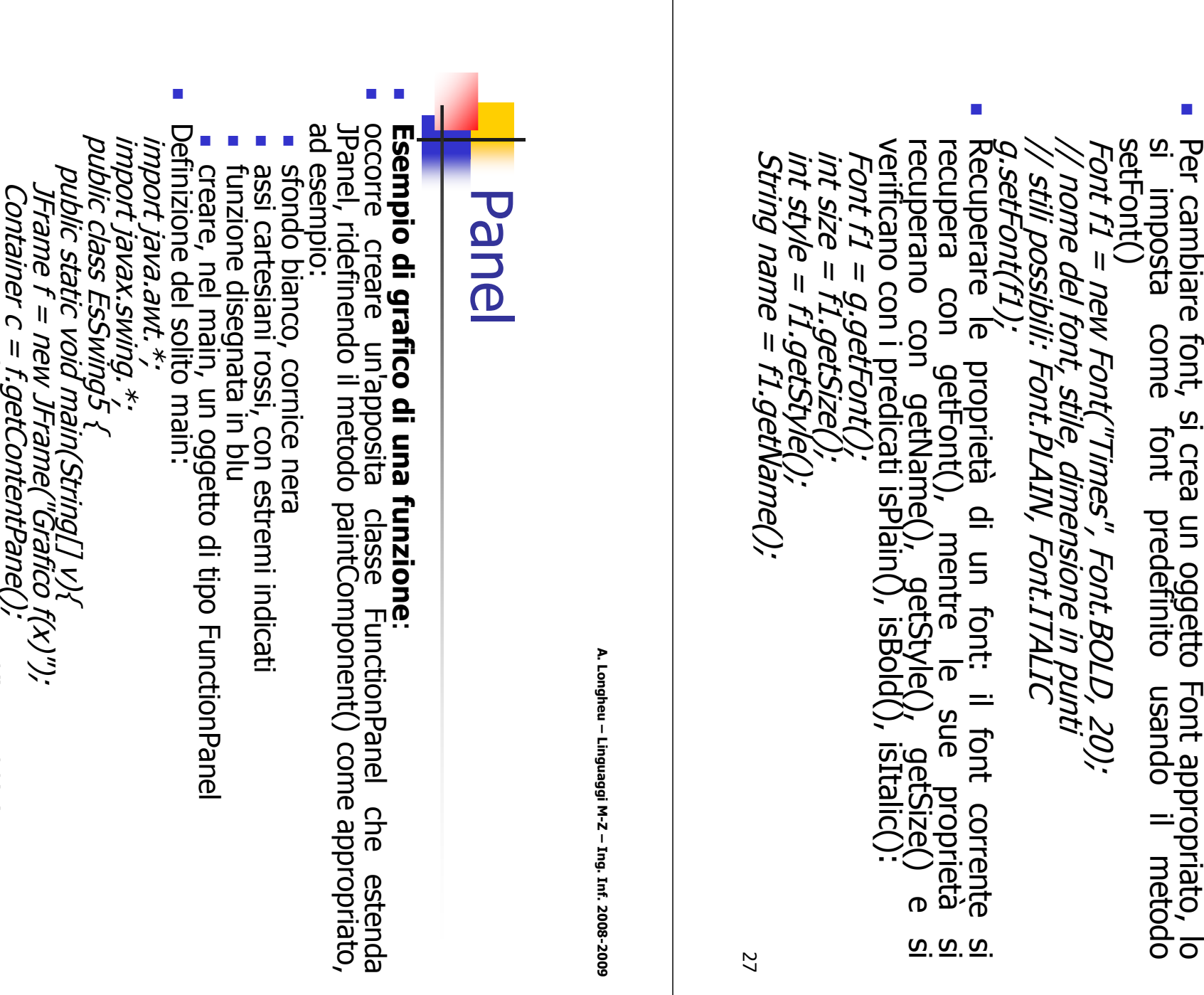

28

f.setBounds(100,100,500,400); f.show(); } }

FunctionPanel  $p=n$ ew FunctionPanel(); c.add(p); 

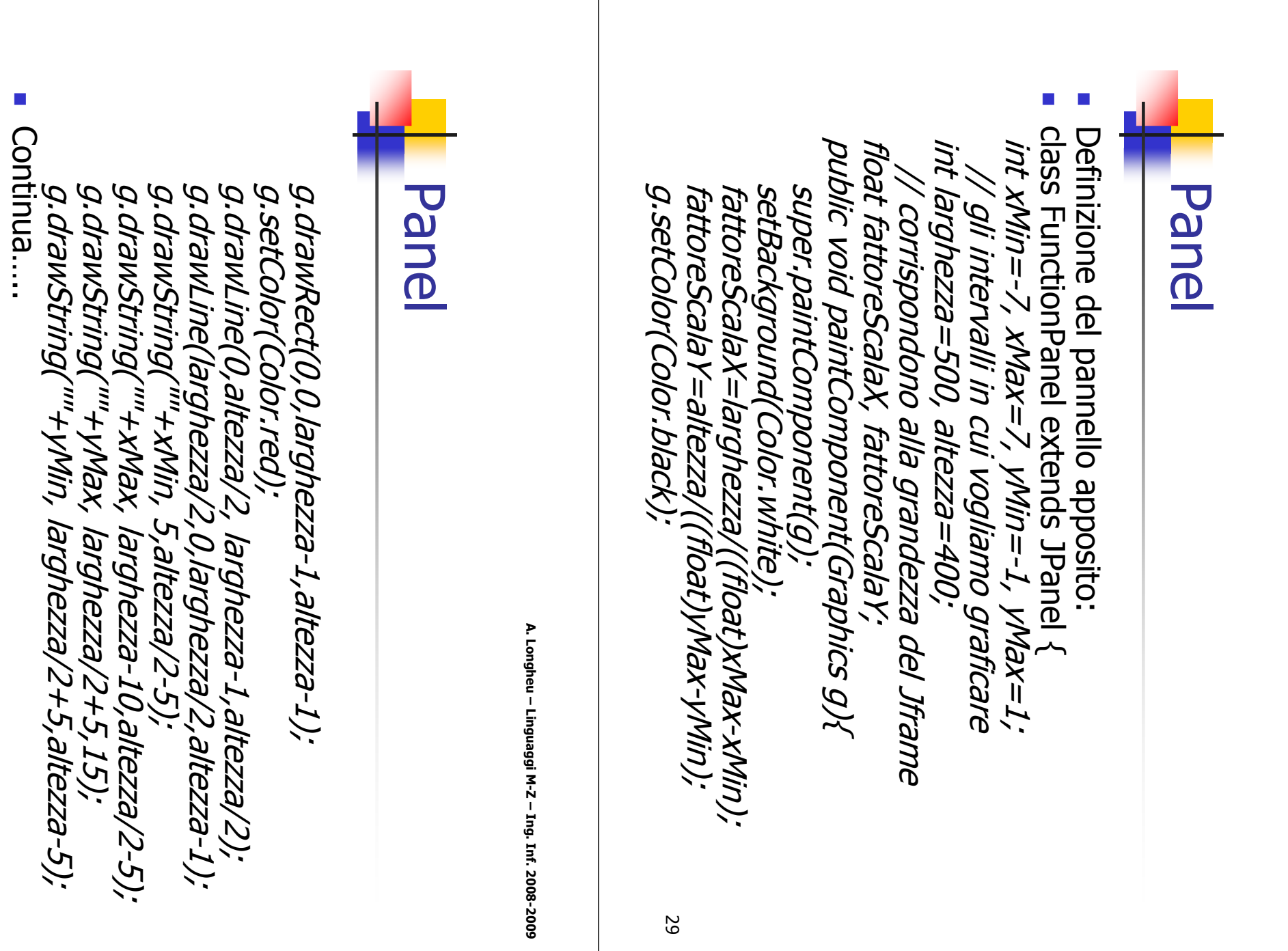

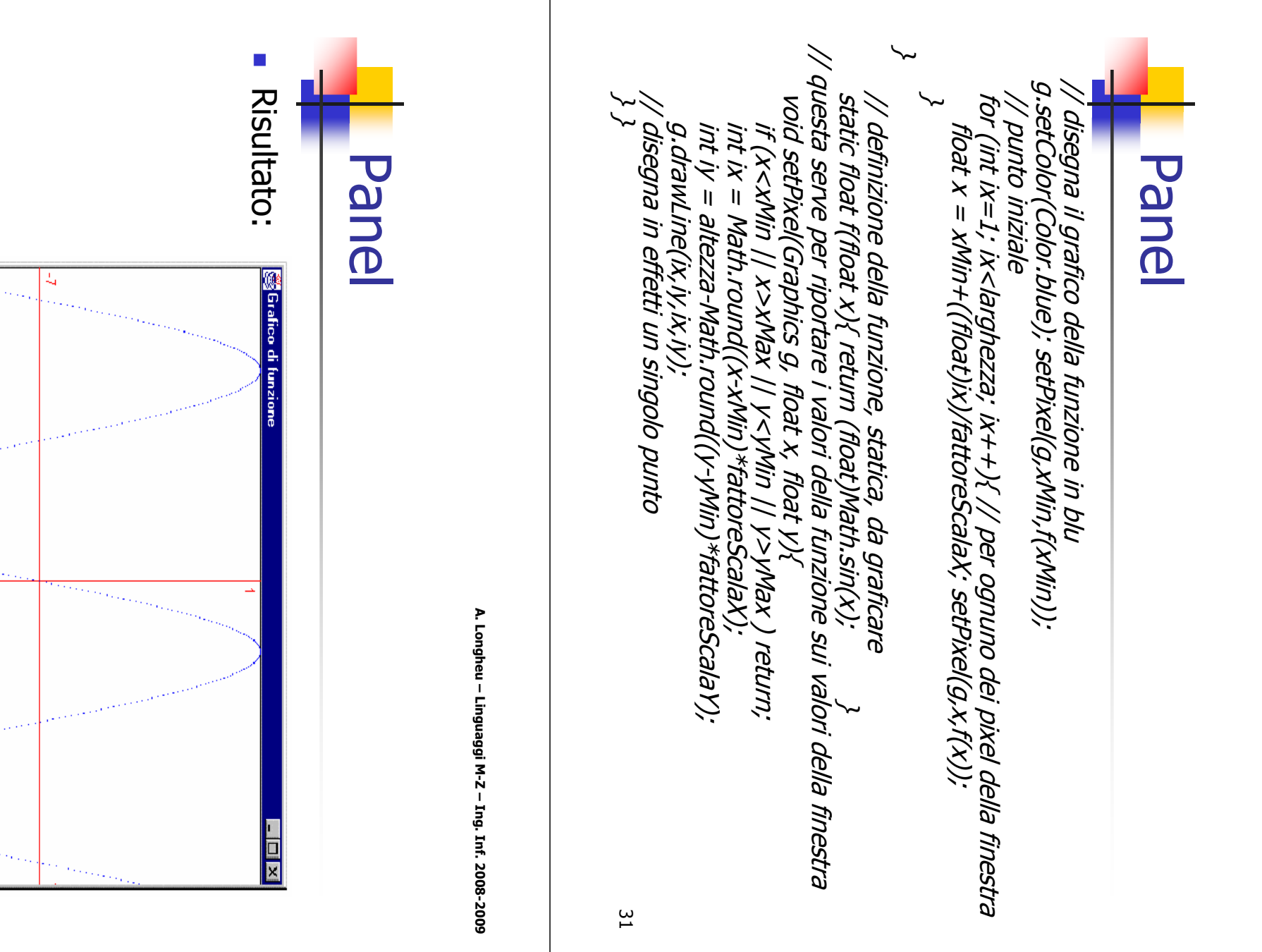

A. Longheu - Linguaggi M-Z - Ing. Inf. 2008-2009 A. Longheu – Linguaggi M-Z – Ing. Inf. 2008-2009

 $\frac{2}{5}$ 

## Toolkit

- $\mathcal{L}_{\mathcal{A}}$ file? Come si disegna un'immagine presa da un **DIMB** si disegna un'immagine presa da un
- $\mathcal{L}_{\mathcal{A}}$ ci si procura un apposito oggetto Image<br>si recupera il "toolkit di default": ci si procura un apposito oggetto Image
- $\mathcal{L}_{\mathcal{A}}$ si recupera il "toolkit di default":
- $\mathcal{L}_{\mathcal{A}}$ si chiede al toolkit di recuperare l'immagine: si chiede al toolkit di recuperare l'immagine: Toolkit tk  $=$  Toolkit.getDefaultToolkit(); Toolkit tk = Toolkit.getDefaultToolkit();
- *Image img = tk.getImage("new.gif");*<br>Sono supportati i formati GIF e JPEG Image img = tk.getImage("new.gif");
- $\mathcal{L}_{\mathcal{A}}$ Sono supportati i formati GIF e JPEG
- $\mathcal{L}_{\mathcal{A}}$ Si può anche fornire un URL:<br>URL url = ...;<br>T Si può anche fornire un URL: URL url =  $...$ ;

Image img = tk.getImage(url); Image img = tk.getImage(url);

33

A. Longheu – Linguaggi M-Z – Ing. Inf. 2008-2009 A. Longheu – Linguaggi M-Z – Ing. Inf. 2008-2009

#### MediaTracker MediaTracker

- $\mathcal{L}_{\mathcal{A}}$ si disegna l'immagine con drawImage() si disegna l'immagine con drawImage()
- $\mathcal{L}_{\mathcal{A}}$ della fine del programma.<br>con uztone: della fine del programma. l'immagine non faccia in tempo a visualizzarsi prim attendere di averla caricata. C'è il rischio che dopo aver iniziato il caricamento dell'immagine, se PROBLEMA: drawImage() ritorna al chiamante subito nza a
- $\mathcal{L}_{\mathcal{A}}$ dedicato ad occuparsi del caricamento dell'immagine SOLUZIONE: dedicato ad occuparsi del caricamento dell'immagine SOLUZIONE: si crea un oggetto MediaTracker <u>ഗ</u> Crea un oggetto **MediaTracker**

#### MediaTracker MediaTracker

- $\blacksquare$ Uso del MediaTracker Uso del MediaTracker
- $\mathcal{L}_{\mathcal{A}}$ precisandogli su quale componente avverrà il disegno (di solito il<br>parametro è this, il pannello stesso)<br>Parametro è this, il pannello stesso) parametro è this, il pannello stesso) precisandogli su quale componente avverrà il disegno (di solito il 1) Nel costruttore del pannello, si crea un oggetto MediaTracker, 1) Nel costruttore del pannello, si crea un oggetto MediaTracker,
- 2) ...si aggiunge l'immagine al MediaTracker... 2) ...si aggiunge l'immagine al MediaTracker... Media Tracker mt = new Media Tracker(this); MediaTracker mt = new MediaTracker(this);
- mt.addImage(img,1); mt.addImage(img,1);

 $\mathcal{L}_{\mathcal{A}}$ 

- Il secondo parametro è un numero intero, a nostra scelta, Il secondo parametro è un numero intero, a nostra scelta, che identifica univocamente l'immagine.
- $\mathcal{L}_{\mathcal{A}}$ che identifica univocamente l'immagine.<br>3) ...e gli si dice di attendere il caricamento di tale immagine, usando il numero intero (ID) da noi assegnato 3) ...e gli si dice di attendere il caricamento di tale immagine,
- catch (InterruptedException e) {} try { mt.waitForID(1); } catch (InterruptedException e) {}
- Se si devono attendere molte immagini: Se si devono attendere molte immagini: catch (InterruptedException e) {} catch (InterruptedException e) {} try { mt.waitForAll(); } try { mt.waitForAll(); }

п

<u>ვ</u>

A. Longheu - Linguaggi M-Z - Ing. Inf. 2008-2009 A. Longheu – Linguaggi M-Z – Ing. Inf. 2008-2009

#### /\* Immagine (img1), posizione nel pannello (30,30) e un oggetto (null, cioè public class ImgPanel extends JPanel { public class ImgPanel extends JPanel { g.drawImage(img1, 30, 30, null);<br>/\* Immagine (img1), posizione nel pannello (30,30) e un oggetto (null, cioè<br>nessuno) a cui notificare l'avvenuto caricamento \*/ **}}** public void paintComponent(Graphics g){ public ImgPanel(){ Image img1; nessuno) a cui notificare l'avvenuto caricamento \*/ public void paintComponent(Graphics g){ public ImgPanel(){ Image img1; super.paintComponent(g); g.drawImage(img1, 30, 30, null); // aggiunta di eventuali altre immagini super.paintComponent(g); \~ catch (InterruptedException e){} try { mt.waitForAll(); } mt.addImage(img1, 1);<br>// aggiunta di eventuali altre immagini<br>// aggiunta di eventuali altre immagini mt.addImage(img1, 1); img1 = tk.getImage("new.gii<sup>er</sup>);<br>MediaTracker mt = new MediaTracker(this); img1 = tk.getImage("new.gif"); Toolkit tk = Toolkit.getDefaultToolkit(); **Toolkit & MediaTracker** MediaTracker mt = new MediaTracker(this); Toolkit tk = Toolkit.getDefaultToolkit(); Toolkit & MediaTracker

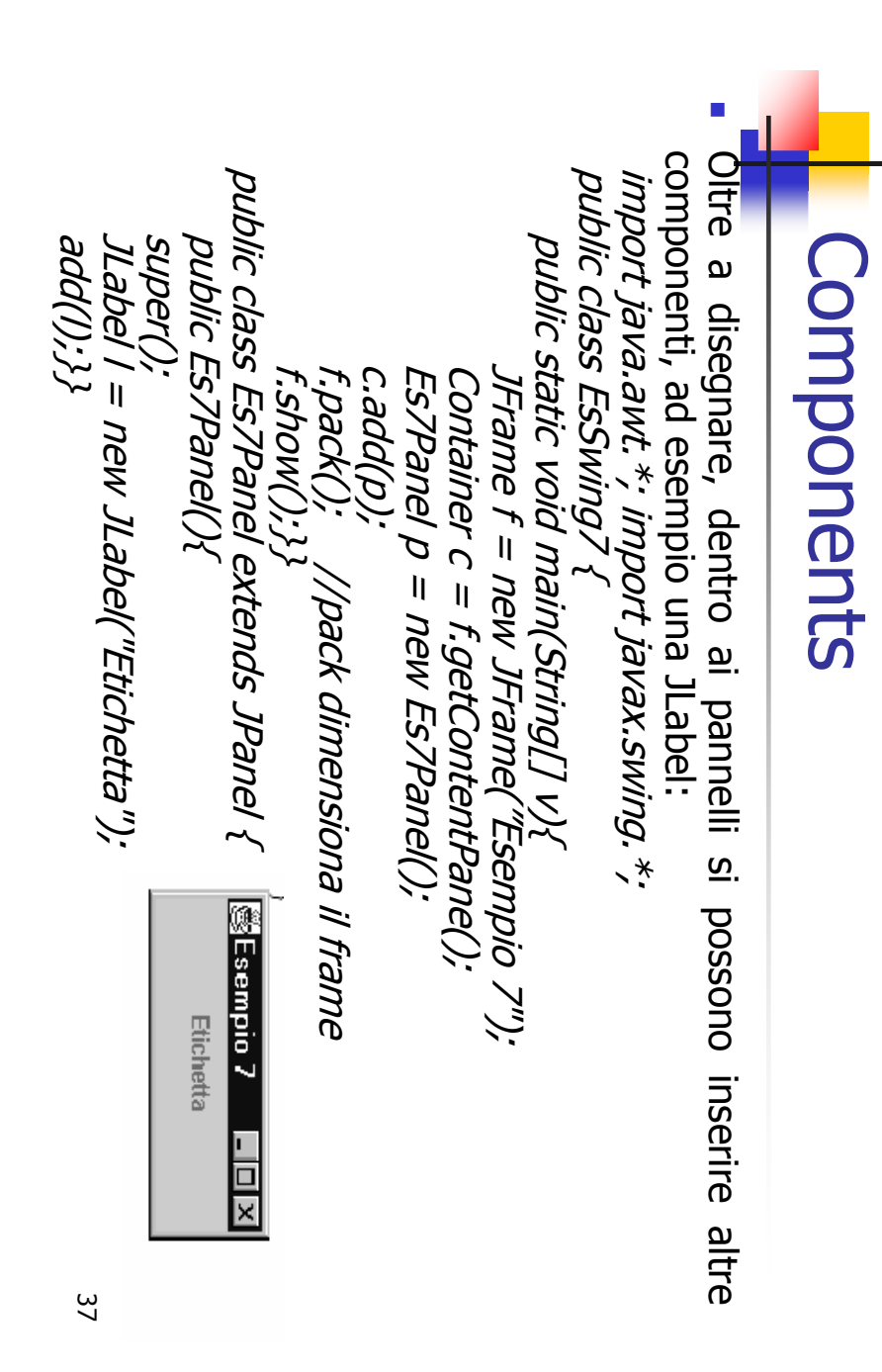

A. Longheu - Linguaggi M-Z - Ing. Inf. 2008-2009 A. Longheu – Linguaggi M-Z – Ing. Inf. 2008-2009

#### **Swing & thread** Swing & thread

Careful use of **concurrency** is particularly important to the Swing<br>programmer. A well-written Swing program uses concurrency to create a<br>user interface that never "freezes" — the program is always responsive to user interaction, no matter what it's doing. user interface that never "freezes" — the program is always responsive programmer. A well-written Swing program uses concurrency to create a Careful use of concurrency is particularly important to the Swing

П

A Swing programmer deals with three kinds of threads:

 $\mathcal{L}_{\mathcal{A}}$ 

 $\sim$ 

- Initial threads, the threads that execute initial application code.
- $\mathcal{L}_{\mathcal{A}}$ user interface that never "freezes" — the program is always responsive<br>to user interaction, no matter what it's doing.<br>A Swing programmer deals with **three kinds of threads**:<br>**Initial threads**, the threads that execute ini event dispatch thread, where all event-handling code is executed. Most code that interacts with the Swing framework must also execute on
- $\sim$ Worker threads, also known as background threads, where timethis thread. Worker threads, also known as background threads, where timethis thread.
- consuming background tasks are executed.<br>The programmer does not need to provide code that explicitly creates<br>these threads: they are provided by the runtime or the Swing framework.<br>The programmer's job is to utilize these The programmer does not need to provide code that explicitly creates consuming background tasks are executed.
- $\mathcal{L}_{\mathcal{A}}$ maintainable Swing program. maintainable Swing program. The programmer's job is to utilize these threads to create a responsive, these threads: they are provided by the runtime or the Swing framework.
- Like any other program running on the Java platform, a Swing program<br>can create additional threads But for basic Swing programs the threads<br>described here are sufficient. П Like any other program running on the Java platform, a Swing program can create additional threads But for basic Swing programs the threads described here are sufficient.

- I. Every program has a set of threads where the application logic begins. Every program has a set of threads where the application logic begins.
- $\blacksquare$ In standard programs, there's only one such thread: the thread that In standard programs, there's only one such thread: the thread that
- ш In applets the initial threads are the ones that construct the applet<br>object and invoke its init and start methods; these actions may occur invokes the main method of the program class. object and invoke its init and start methods; these actions may occur In applets the initial threads are the ones that construct the applet invokes the main method of the program class.
- the Java platform implementation.<br>These threads are called the **initial threads**. In Swing programs, the<br>initial threads don't have a lot to do. Their most essential job is to create<br>initial threads don't have a lot to do. These threads are called the on a single thread, or on two or three different threads, depending on the Java platform implementation. on a single thread, or on two or three different threads, depending on initial threads. In Swing programs, the
- F a Runnable object that initializes the GUI and schedule that object for execution on the event dispatch thread. a Runnable object that initializes the GUI and schedule that object for initial threads don't have a lot to do. Their most essential job is to create
- П execution on the event dispatch thread.<br>Once the GUI is created, the program is primarily driven by GUI events, thread. each of which causes the execution of a short task on the event dispatch each of which causes the execution of a short task on the event dispatch Once the GUI is created, the program is primarily driven by GUI events,
- $\overline{\phantom{a}}$ thread (if they complete quickly, so as not to interprocessing) or a worker thread (for long-running tasks). Application code can schedule additionals tasks on the event dispatch processing) or a worker thread (for long-running tasks). thread (if they complete quickly, so as not to interfere with event Application code can schedule additionals tasks on the event dispatch so as not to interfere with event

A. Longheu – Linguaggi M-Z – Ing. Inf. 2008-2009 A. Longheu – Linguaggi M-Z – Ing. Inf. 2008-2009

#### **Swing & thread** Swing & thread

 $\overline{\mathbb{R}}$ An javax.swing.SwingUtilities.invokeLater javax.swing.SwingUtilities.invokeLater initial thread schedules initial thread schedules the GUI creation task by invoking the **GUI** creation task by invoking

difference is indicated by their names: invokeLater simply schedules thé<br>task and returns; invokeAndWait waits for the task to finish before<br>returning. single javax.swing.SwingUtilities.invokeAndWait. Both of these methods take a task and returns; invokeAndWait waits for the task to finish before difference is indicated by their names: invokeLater simply schedules the *Javas.swing.swing cunues.invokerater*<br>*javax.swing.SwingUtilities.invokeAndWait*. Both of these methods take a<br>single argument: the Runnable that defines the new task. Their only single argument: the Runnable that defines the new task. Their only

- $\overline{\phantom{a}}$ In an applet, the GUI-creation task must be launched from the init is created, which may cause problems for a browser launching an applet. method using invokeAndWait; otherwise, init may return before the GUI method using invokeAndWait; otherwise, init may return before the GUI an applet, the GUI-creation task must be launched from the init
- $\overline{\phantom{a}}$ invokeLater or invokeAndWait. is created, which may cause problems for a browser launching an applet.<br>In **an application**, scheduling the GUI-creation task is usually the last<br>thing the initial thread does, so it doesn't matter whether it uses<br>invalue invokeLater or invokeAndWait. thing the initial thread does, so it doesn't matter whether it uses an application, scheduling the GUI-creation task is usually the last
- $\mathcal{L}$ almost all code that creates or interacts with Swing components must run<br>on the event dispatch thread. This restriction is discussed further later.  $_{40}$ Why doesn't the initial thread simply create the GUI itself? on the event dispatch thread. This restriction is discussed further later. almost all code that creates or interacts with Swing components must run Why doesn't the initial thread simply create the GUI itself? Because **Because**

- P. interference or memory consistency errors. Some Swing component methods are labelled "thread safe" in the API specification; these can be safely invoked from any thread. All other Swing component methods must be invoked fr sius unpredictable errors that are difficult to reproduce. not "thread Swing event handling code runs on a special thread known as the event<br>dispatch thread. Most code that invokes Swing methods also runs on unpredictable errors that are difficult to reproduce. this rule may function correctly most of the time, but are subject to must be invoked from the event dispatch thread. Programs that ignore safely invoked from any thread. All other Swing component methods methods are labelled "thread safe" in the API specification; these can be interference or memory consistency errors. Some Swing component not "thread safe": invoking them from multiple threads risks thread this thread. This is necessary because most Swing object methods are dispatch thread. Most code that invokes Swing methods also runs on Swing event handling code runs on a special thread known as the thread. This is necessary because most Swing object methods are<br>"thread safe": invoking them from multiple threads risks thread
- E methods, such as *ActionListener.actionPerformed*. Other tasks can be<br>scheduled by application code, using invokeLater or invokeAndWait.<br>Tasks on the event dispatch thread must finish quickly; if they don't, It's useful to think of the code running on the event dispatch thread as a<br>series of short tasks. Most tasks are invocations of event-handling scheduled by application code, using invokeLater or invokeAndWait. methods, such as series of short tasks. Most tasks are invocations of event-handling It's useful to think of the code running on the event dispatch thread as a ActionListener.actionPerformed. Other tasks can be
- asky on the contright of the user interface becomes unresponsive.<br>unhandled events back up and the user interface becomes unresponsive.  $\mathcal{C}$ Tasks on the event dispatch thread must finish quickly; if they don't, unhandled events back up and the user interface becomes unresponsive.

A. Longheu – Linguaggi M-Z – Ing. Inf. 2008-2009 A. Longheu – Linguaggi M-Z – Ing. Inf. 2008-2009

#### **Swing & thread** Swing & thread

- $\mathcal{L}_{\mathcal{A}}$ When a Swing program needs to execute a long-running task, it usually uses one of the **worker threads**, also known as the<br>usually uses one of the **worker threads**, also known as the<br>background threads. Each task running on the following features: SwingWorker itself is an abstract class; you must define a subclass<br>in order to create a SwingWorker object. SwingWorker provides<br>"in order to create a SwingWorker object. SwingWorker provides represented the following features: in order to create a SwingWorker object. SwingWorker provides SwingWorker itself is an abstract class; you must define a subclass represented by an instance of javax.swing.SwingWorker. background threads. Each task running on a worker thread is usually uses one of the When a Swing program needs to execute a long-running task, it  $\overline{Q}$ gn instance worker threads $\frac{1}{2}$ javax.swing.SwingWorker. , also known as the
- $\mathcal{L}_{\mathcal{A}}$ SwingWorker can define a method, done, which is automatically invoked on the event dispatch thread when the background task is SwingWorker can define a method, *done*, which is automatically<br>invoked on the event dispatch thread when the background task is<br>finished.
- F of the background task and discovering whether the background the other thread. Other methods in this interface allow cancellation SwingWorker implements *java.util.concurrent.Future*. This<br>interface allows the background task to provide a return value to task has finished or cancelled. task has finished or cancelled. of the background task and discovering whether the background the other thread. Other methods in this interface allow cancellation interface allows the background task to provide a return value to SwingWorker implements java util concurrent. Future. java.util.concurrent.Future. This

- $\mathbb{R}^2$ to be invoked from the event dispatch thread. to be invoked from the event dispatch thread. invoking The background task can provide SwingWorker.publish, causing intermediate results SwingWorker.process by
- $\overline{\phantom{a}}$ to these properties trigger events, causing event-handling<br>methods to be invoked on the event dispatch thread. methods to be invoked on the event dispatch thread. to these properties trigger events, causing event-handling The background task can define bound properties. Changes The background task can define bound properties. Changes
- Ē. The javax.swing.SwingWorker class was added to the Java platform in Java SE 6. Prior to this, another class, also called purposes. The old SwingWorker was not part of the J SwingWorker, was widely used for some of the same The javax.swing.SwingWorker class was added to the Java<br>platform in Java SE 6. Prior to this, another class, also called<br>SwingWorker, was widely used for some of the same<br>purposes. The old SwingWorker was not part of the J platform specification, and was not provided as part of the JDK.

A. Longheu – Linguaggi M-Z – Ing. Inf. 2008-2009 A. Longheu – Linguaggi M-Z – Ing. Inf. 2008-2009

 $\frac{4}{3}$ 

#### **Swing & thread** Swing & thread

- $\overline{\mathcal{L}}$ Let's start with an example of a initial thread, there may be a delay before the GUI appears. If the<br>graphic files are loaded from the event dispatch thread, the GUI may be temporarily unresponsive. To avoid these problems,<br>TumbleItem executes an instance of SwingWorker from its initial<br>threads. files used in an animation. If the graphic files are loaded from an consuming task. The Tumbleltem applet loads a set of graphic TumbleItem executes an instance of SwingWorker from its initial may be temporarily unresponsive. To avoid these problems, graphic files are loaded from the event dispatch thread, the GUI initial thread, there may be a delay before the GUI appears. If the files used in an animation. If the graphic files are loaded from an consuming task. The Let's start with an example TumbleItem applet loads a set of graphic of a very simple but timevery simple but time-
- $\overline{\mathcal{L}}$ reference to it. thread, loads the images into an ImageIcon array, and returns a reference to it. thread, loads the images into an ImageIcon array, and returns a The object's doInBackground method, executing in a worker The object's doInBackground method, executing in a worker
- $\mathcal{A}$ finish loading. construct the invokes get to retrieve this reference, which it assigns to to an applet class field named imgs. This allows TumbleItem to finish loading. construct the GUI immediately, without waiting for images to applet class field named imgs. This allows TumbleItem to invokes get to retrieve this reference, which it assigns to to an Then the done method, executing in the event dispatch thread, Then the done method, executing in the event dispatch thread, GUI immediately, without waiting for images imgs.  $5<sub>4</sub>$ đ

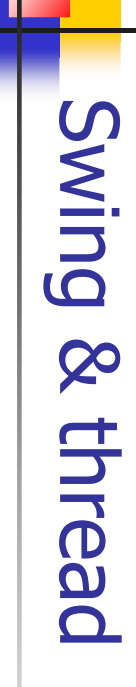

```
}
                                                                                                        public void done() { @Override public ImageIcon[] doInBackground() { @Override SwingWorker worker = new SwingWorker() {
                                                                                                                                                                                                                                                                                       SwingWorker worker = new SwingWorker() { @Override
                                                                                                                                                                                                                                                              @Override
                                                     catch (java.util.concurrent.ExecutionException e) {
                                                                              try { imgs = get(); } for (int i = 0; i < nimgs; i++) {        innerImgs[i] = lo.
                                                                                                                                                                                                            final ImageIcon[] innerImgs = new ImageIcon[nimgs];
                                                                                                                                                          return innerImgs; } } adImage(i+1); …}
                                                                                                                                                                                  }
```
All concrete implementation of done is optional implementation of done is optional All concrete subclasses of SwingWorker implement doInBackground; subclasses of SwingWorker implement doInBackground;

 $\overline{\phantom{a}}$ 

 $\frac{4}{5}$ 

A. Longheu - Linguaggi M-Z - Ing. Inf. 2008-2009 A. Longheu – Linguaggi M-Z – Ing. Inf. 2008-2009

#### **Swing & thread** Swing & thread

- You may wonder if the code that sets imgs is unnecessarily complicated. Why make doInBackground return an object and use done to retrieve it? Why not just have doInBackground set imgs directly?
- the contract of the contract of the contract of the contract of the contract of The problem is that the object imgs refers to is created in the worker thread and used in the event dispatch thread. When objects are shared between threads in this way, you must make sure that changes made in one thread are visible to the other. Using get guarantees this, because using get creates a happens before relationship between the code that creates imgs and the code that uses it.
- There are actually two ways to retrieve the object returned by doInBackground: invoke SwingWorker.get with no arguments, i.e. if the background task is not finished get blocks until it is; otherwise, a timeout can be specified, i.e. if the timeout expires first, get throws java.util.concurrent.TimeoutException.
- Be careful when invoking either overload of get from the event dispatch<br>thread; until get returns, no GUI events are being processed, and the<br>GUI is "frozen". Don't invoke get without arguments unless you are<br>confident tha  $\mathcal{L}_{\mathcal{A}}$ Be careful when invoking either overload of get from the event dispatch thread; until get returns, no GUI events are being processed, and the GUI is "frozen". Don't invoke get without arguments unless you are confident that the background task is complete or close to completion.

- $\Box$ of arguments. It is often useful for a background task to provide interim<br>results while it is still working. The task can do this by<br>invoking *SwingWorker.publish* method, which accepts a set of arguments. results while it is still working. The task can do this by It is often useful for a background task to provide interim SwingWorker.publish or a background task to provide interim<br>still working. The task can do this by method, which accepts a set
- $\mathcal{L}_{\mathcal{A}}$ dispatch thread. Results from multiple invocations of publish are often accumulated for a single invocation of process. dispatch thread. Results from multiple invocations of publish To collect results provided by publish, override<br>SwingWorker,process, which will be invoked from the event SwingWorker.process To collect results provided by publish, override , which will be invoked from the event
- $\mathcal{L}_{\mathcal{A}}$ are often accumulated for a single invocation of process.<br>Let's look at the way the Flipper example uses publish to<br>provide interim results. This program generates a series of<br>random boolean values in a background task. Th type FlipPair type FlipPair report its results, the background task uses an object of equivalent to flipping a coin; hence the name Flipp random boolean values in a background task. This is provide interim results. This program generates a series of Let's look at the way the Flipper example uses publish to  $\sigma$  $Q_{\uparrow}$  $\overline{0}$

 $47$ 

A. Longheu - Linguaggi M-Z - Ing. Inf. 2008-2009 A. Longheu – Linguaggi M-Z – Ing. Inf. 2008-2009

#### $\blacksquare$ the total field is the total number of random values. The background task is represented by an instance of FlipTask:<br>*private class FlipTask extends SwingWorker {* task is represented by an instance of FlipTask: the total field is the total number of random values. The background The heads field is the number of times the random value has been true; The heads field is the number of times the random value has been true; return null; } publish(new FlipPair(heads, total)); } if (random.nextBoolean()) { heads++; } total++; while (!isCancelled()) { long heads  $=$  0; long total  $=$  0; protected void doInBackground() { @Override private class FlipTask extends SwingWorker { \~ this.total  $=$  total;  $\}$ this.heads = heads; private final long heads, total; private static class FlipPair { Random random = new Random(); FlipPair(long heads, long total) { brivate static class FlipPair 1 @Override **Swing & thread** Swing & thread

totalText.setText(String.format("%d", pair.total)); headsText.setText(String.format("%d", pair.heads)); FlipPair pair = pairs.get(pairs.size() - 1); protected void process(List pairs) {

 $\mathcal{L}_{\mathcal{A}}$ update the GUI values will probably be accumulated before process is invoked in the event dispatch thread; process is only<br>invoked in the event dispatch thread; process is only<br>interested in the last value reported each time, using it to Because publish is invoked very frequently, a lot of FlipPair<br>values will probably be accumulated before *process* is update the GUI interested in the last value reported each time, using it to invoked in the event dispatch thread; process is only values will probably be accumulated before Because publish is invoked very frequently, a lot of FlipPair

A. Longheu - Linguaggi M-Z - Ing. Inf. 2008-2009 A. Longheu – Linguaggi M-Z – Ing. Inf. 2008-2009

#### **Swing & thread** Swing & thread

- $\mathcal{L}_{\mathcal{A}}$ To cancel a running background task, invoke SwingWorker.cancel. The<br>task must cooperate with its own cancellation. There are two ways it can do this: task must cooperate with its own cancellation. There are two ways it To cancel a running background task, invoke can do this: SwingWorker.cancel. The
- 
- $\mathcal{L}_{\mathcal{A}}$ By terminating when it receives an interrupt.  $\mathcal{L}_{\mathcal{A}}$ By invoking SwingWorker.isCanceled at short intervals. This method
- returns true if cancel has been invoked for this SwingWorker.
- $\mathcal{L}_{\mathcal{A}}$ The cancel method takes a single boolean argument. If the argument is true, cancel sends the background task an interrupt. Whether the argument is true or false, invoking cancel changes the cancellation
- status of the object to true. This is the value returned by isCanceled. Once changed, the cancellation status cannot be changed back. The Flipper example from the previous section uses the status-only
- Ē Once changed, the cancellation status cannot be changed back.<br>The Flipper example from the previous section uses the status-only<br>idiom. The main loop in doInBackground exits when isCancelled returns<br>true. This will occur w code that invokes cancel with an argument of false (no interrupt). true. This will occur when the user clicks the "Cancel" button, triggering idiom. The main loop in doInBackground exits when isCancelled returns
- f. code that invokes cancel with an argument of false (no interrupt).<br>The status-only approach makes sense for Flipper because<br>implementation of SwingWorker.doInBackground does not include<br>code that might throw InterruptedExc code that might throw InterruptedException. implementation of SwingWorker.doInBackground does not include any The status-only approach makes sense for Flipper because its any<br>So  $\overline{a}$

49

 $\mathcal{L}_{\mathcal{A}}$  $\overline{\sigma}$ Le swing si basano su<br>dall'utente. Consideriamo cliccato, deve fare emettere un suono:<br>public class Beeper ... implements ActionListener { cliccato, deve fare emettere un suono: dall'utente. Consideriamo un esempio di un bottone che, se Le swing si basano su un esempio eventi associati associati alle azioni eseguite di un bottone  $rac{1}{\sqrt{2}}$ **ILIOIZE** eseguite<br>che, se

public class Beeper ... implements ActionListener {

//where initialization occurs: button.addActionListener(this); button.addActionListener(this); /where initialization occurs:

...

public void actionPerformed(ActionEvent e) { public void actionPerformed(ActionEvent e) { ...//Make a beep sound... } ... Wake a beep sound...  $\}$ 

T. is clicked. ActionListener, a Beeper object can register as a listener for the<br>action events that buttons fire. Once the Beeper has been<br>registered using the Button addActionListener method, the<br>Beeper's actionPerformed method is call contains one method: actionPerformed. Since Beeper implements Beeper's actionPerformed method is called every time the button registered using the Button addActionListener method, the action events that buttons fire. Once the Beeper has been ActionListener, a Beeper object can register as a listener for the contains one method: actionPerformed. Since Beeper implements The Beeper class implements the ActionListener interface, The Beeper class implements the ActionListener interface, which \~ **Which** 

A. Longheu - Linguaggi M-Z - Ing. Inf. 2008-2009 A. Longheu – Linguaggi M-Z – Ing. Inf. 2008-2009

- $\Box$ You can tell what kinds of events a component can fire by looking You can tell what kinds of events a component can fire by looking<br>at the **kinds of event listeners** you can register on it. For<br>example, the JComboBox class defines these listener reg methods: kinds of event listeners you can register on it. For example, the JComboBox class defines these listener reg methods:
- $\mathcal{L}_{\mathcal{A}}$ addActionListener addActionListener
- $\mathcal{L}_{\mathcal{A}}$ addItemListener addItemListener
- $\mathcal{L}_{\mathcal{A}}$ addPopupMenuListener addPopupMenuListener
- $\mathcal{L}_{\mathcal{A}}$ Thus, a combo box supports action, item, and popup menulisteners in addition to the listener methods it inherits from Ichannonent. **A component fires only those events for which isteners have registered on it.** For example box has no other listeners, then the combo box will fire only action listener is registered on a particular combo box, but the combo listeners have registered on it. For example, if an action JComponent. listeners in addition to the listener methods it inherits from Thus, a combo box supports action, item, and popup menu A component fires only those events for which
- events no item or popup menu events.<br>Listeners supported by Swing components fall into two categories:<br>listeners that all swing components support<br>other specific listeners that swing components support events — no item or popup menu events.  $\mathcal{L}_{\mathcal{A}}$ Listeners supported by Swing components fall into two categories:
- $\mathcal{L}_{\mathcal{A}}$ listeners that all swing components support
- $\mathcal{L}_{\mathcal{A}}$ other specific listeners that swing components support

- $\blacksquare$ Bécause all Swing components descend from the AWT Component class,<br>you can register the **following common listeners** on any component:<br>**component listener**: Listens for changes in the component's size, you can register the following common listeners on any component: Because all Swing components descend from the AWT Component class,
- $\mathcal{L}_{\mathcal{A}}$ component listener: Listens for changes in the component's size, position, or visibility.
- $\mathcal{L}_{\mathcal{A}}$ position, or visibility.<br>**focus listener**: Listens for whether the component gained or lost the<br>delility to receive keyboard input.<br>**key listene**r: Listens for key presses; key events are fired only by the<br>component that h ability to receive keyboard input. focus listener: Listens for whether the component gained or lost the
	- $\mathcal{L}_{\mathcal{A}}$ key listener: Listens for key presses; key events are fired only by the
	- component that has the current keyboard focus.  $\blacksquare$ mouse listener: Listens for mouse clicks and mouse movement into or
- $\blacksquare$ over the component. over the component. mouse-motion listener: Listens for changes in the cursor's position out of the component's drawing area.
- $\blacksquare$ **mouse-wheel listener** (introduced in 1.4): Listens for mouse wheel<br>movement over the component.<br>movement over the component. movement over the component. mouse-wheel listener (introduced in 1.4): Listens for mouse wheel
- $\blacksquare$ All Swing components descend from the AWT Container class, but many of them aren't used as containers. So any Swing component can fire container events, which notify listeners that a component has been added or removed. Ho container events. container events. frames) and compound components (such as combo boxes) typically fire added or removed. However, only containers (such as panels and container events, which notify listeners that a component has been of them aren't used as containers. So any Swing component can fire All Swing components descend from the AWT Container class, but many

A. Longheu - Linguaggi M-Z - Ing. Inf. 2008-2009 A. Longheu – Linguaggi M-Z – Ing. Inf. 2008-2009

- $\mathcal{L}_{\mathcal{A}}$ Ahy number of event listener objects can listen for all kinds of events from any number of event source objects. For example, a program program might create one listener per event source. Or a program might create one list event from a single event source. program can even have more than one listener for a single kind of might have a single listener for all events from all sources. A program might create one listener per event source. Or a program events from any number of event source objects. For example, a Any number of event listener objects can listen for all kinds of
- $\blacksquare$ Multiple listeners can register to be notified of events of a particular type from a particular source. Also, the same listener can listen to notifications from different objects.
- $\overline{\phantom{a}}$ event from a single event source.<br>Multiple listeners can register to be notified of events of a<br>particular type from a particular source. Also, the same listener<br>can listen to notifications from different objects.<br>Each eve can also be event sources. can also be event sources. often components or models, but other (any…) kinds of objects about the event and identifies the event source. Event sources are Each event is represented by an object that gives information
- Whenever you want to detect events from a particular component,<br>first check the how-to section for that component. In *How to Use*<br>*Color Choosers*, for instance, you'll find an example of writing a<br>change listener to tra  $\overline{\mathbb{R}}$ Whenever you want to detect events from a particular component, first check the how-to section for that component. In How to Use Color Choosers, for instance, you'll find an example of writing a change listener to track when the color changes in the color chooser.

- $\blacksquare$ The most important rule to keep in<br>listeners that they should execute very<br>drawing and event-listening methods are c thread) to perform the operation. up another thread (or somehow sending a request to another some lengthy operation as the result of an event, do it by starting unresponsive and slow to repaint itself. If you need to perform thread, a slow event-listener method can make the program seem drawing and event-listening methods are executed in the same listeners that they should execute very quickly. Because all most important rule to keep in mind đ keep in / quickly. Because all<br>executed in the same puiuu about event<br>Because all<br>. about event
- $\mathcal{L}_{\mathcal{A}}$ an easy architecture to maintain, but many classes can also mean<br>reduced performance. reduced performance. an easy architecture to maintain, but many classes can also mean separate classes for different kinds of event listeners. This can be solution won't suit all situations. You might choose to implement You have<br>**listener.** ' We can't recommend a specific approach because one many choices on how to implement an event
- $\mathcal{L}_{\mathcal{A}}$ When designing your program, you might want to implement your event listeners in a class that is not public, but somewhere more hidden. A private implementation is a more secure<br>hidden. A private implementation is a more implementation. implementation. hidden. A private implementation is a more secure hidden. event listeners in a class that is not public, but somewhere more When designing your program, you might want to implement your private implementation

A. Longheu – Linguaggi M-Z – Ing. Inf. 2008-2009 A. Longheu – Linguaggi M-Z – Ing. Inf. 2008-2009

- $\mathcal{L}_{\mathcal{A}}$ Every event-listener method has a single argument — an object that inherits from the EventObject class. Although the argument always descends from EventObject, its type is generally specified more precisely. For example, the argument for methods that handle mouse events is an instance of MouseEvent, where MouseEvent is an indirect subclass of EventObject.
- The EventObject class defines one very useful method Object getSource(), that returns the object that fired the event.
- the control of the control of the control of Note that the getSource method returns an Object. Event classes sometimes define methods similar to getSource, but that have more restricted return types, e.g. getComponent returns a Component object. Each how-to page for event listeners mentions whether you should use getSource or another method.
- 56 Often, an event class defines methods that return information about the event. For example, you can query a MouseEvent object for information about where the event occurred, how many clicks the user made, which modifier keys were pressed, and so on.

 $\mathcal{L}_{\mathcal{A}}$ system occurrences or low-level input. Everything else is a receives new data from a database. aren't triggered by low-level events, at all. For example, a<br>table-model event might be fired when a table model the user presses Enter. However, some semantic events the user clicks it, and a text field fires an action event when events. A semantic event might be triggered by user input;<br>for example, a button customarily fires an action event when input. Examples of semantic events include action and item and key events - poth of which result directly from user semantic event. Examples of low-level events include mouse and semantic events. Low-level events represent window-Events can be divided into two groups: low-level events receives new data from a database. table-model event might be fired when a table model aren't triggered by low-level events, at all. For example, a the user presses Enter. However, some semantic events the user clicks it, and a text field fires an action event when for example, a button customarily fires an action event when events. A semantic event might be triggered by user input; input. Examples of semantic events include action and item and key events — both of which result directly from user semantic event. Examples of low-level events include mouse system occurrences or low-level input. Everything else is a and semantic events. Low-level events represent window-Events can be divided into two groups: low-level events

A. Longheu - Linguaggi M-Z - Ing. Inf. 2008-2009 A. Longheu – Linguaggi M-Z – Ing. Inf. 2008-2009

57

- $\Box$ and-feel-specific gesture. Whenever possible, you should listen for semantic<br>events rather than low-level events. So your code is robust activate the button using a keyboard alternative or a lookthe button will react appropriately when the user tries to events on buttons, rather than mouse events, means that and portable as possible. For example, listening for action and-feel-specific gesture. activate the button using a keyboard alternative or a lookthe button will react appropriately when the user tries to events on buttons, rather than mouse events, means that and portable as possible. For example, listening for action Whenever possible, rather than low-level events. so your code is robust you should listen for semantic
- $\mathcal{L}_{\mathcal{A}}$ form the compound component. the look-and-feel-specific components that might be used to since you have no reliable way of registering listeners on all When dealing with a compound component such as a<br>combo box, it's imperative that you stick to semantic events, form the compound component. the look-and-feel-specific components that might be used to since you have no reliable way of registering listeners on all combo box, it's imperative that you stick to semantic events, When dealing with a compound component

 $\mathcal{L}_{\mathcal{A}}$ 

Methods for those events you don't care about can have empty bodies. mouseReleased, mouseEntered, mouseExited, and mouseClicked. Even if the MouseListener interface Some listener interfaces contain more than one method. For example, Methods for those events you don't care about can have empty bodies. MouseListener, then you must implement all five MouseListener methods MouseListener, then you must implement all five MouseListener methods. you care only about mouse clicks, if your class directly implements mouseReleased, mouseEntered, mouseExited, and mouseClicked. Even if the MouseListener interface contains five methods: mousePressed, Some listener interfaces contain //An example that implements a listener interface directly. public void mousePressed(MouseEvent e) { } public class MyClass implements MouseListener { public class MyClass implements MouseListener { public void mousePressed(MouseEvent e) ... someObject.addMouseListener(this); ... ... someObject.addMouseListener(this); ... '/An example that implements a listener interface directly. contains five more than one method. For example, methods: mousePressed,

public void mouseExited(MouseEvent e) {<br>public void mouseClicked(MouseEvent e) { public void mouseClicked(MouseEvent e) { public void mouseExited(MouseEvent e) { } public void mouseEntered(MouseEvent e)  $\{~\}$ public void mouseReleased(MouseEvent e) { } ...//Event listener implementation goes here... } public void mouseEntered(MouseEvent e) { public void mousePressed(MouseEvent e) { }<br>public void mouseReleased(MouseEvent e) {

\~

A. Longheu - Linguaggi M-Z - Ing. Inf. 2008-2009 A. Longheu – Linguaggi M-Z – Ing. Inf. 2008-2009

#### **Swing & eventi** Swing & eventi

 $\sim$ adapter, you create a subclass of it and override only the methods of<br>interest, rather than directly implementing all methods of the listener<br>interface. to read and maintain. To help you avoid implementing empty method bodies, the API generally includes an adapter class for each listener interface with more than one method. For example, the MouseAdapter class<br>interface wit implements empty versions of all its interface's methods. interest, rather than directly implementing all methods of the listener adapter, you create a subclass of it and override only the methods of implements empty versions of all its interface's methods. To use an class implements the MouseListener interface. An adapter class interface with more than one method. For example, the MouseAdapter bodies, the API generally includes an to read and maintain. To help you avoid implementing empty method The resulting collection of empty method bodies can make code harder The resulting collection of empty method bodies can make code harder class for each listener To use an

 $\gamma^*$  \* An example of extending an adapter class instead of \* directly public class MyClass extends MouseAdapter { public class MyClass extends MouseAdapter {  $^{\prime\ast}$  \* An example of extending an adapter class instead of \* directly  $^{\prime\prime}$ implementing a listener interface. \*/

} public void mouseClicked(MouseEvent e) { public void mouseClicked(MouseEvent e) { ...//Event listener implementation goes here... } ... someObject.addMouseListener(this); ... ... someObject.addMouseListener(this); ...

59

 $\mathcal{L}$  $\mathcal{L}_{\mathcal{A}}$ //An example of using an anonymous inner class. un'applicazione come classe innestata (eventualmente anonima): Tramite classe anonima: un'applicazione come classe innestata (eventualmente anonima): Generalmente, Generalmente, i listener sono realizzati all'interno di Tramite classe anonima: //An example of using an inner class.  $\mathcal{L}$ public void mouseClicked(MouseEvent e) { public void mouseClicked(MouseEvent e) { public class MyClass extends Applet { public void mouseClicked(MouseEvent e) { class MyAdapter extends MouseAdapter { public class MyClass extends Applet { ...//Event listener implementation goes here... } }, ... someObject.addMouseListener(new MouseAdapter() public class MyClass extends Applet { ...//Event listener implementation goes here...  $\}$  } class MyAdapter extends MouseAdapter { ... someObject.addMouseListener(new MyAdapter()); ... ... someObject.addMouseListener(new MyAdapter()); .public class MyClass extends Applet { An example of using an anonymous inner class /An example of using an inner class. /Event listener implementation goes here... } });  $\overline{\phantom{a}}$ **listener** SONO realizzati **}** all'interno ..  $\overline{\phantom{1}}$ 

A. Longheu - Linguaggi M-Z - Ing. Inf. 2008-2009 A. Longheu – Linguaggi M-Z – Ing. Inf. 2008-2009

61

.<br>}<br>}

#### Swing & eventi Swing & eventi

- $\mathcal{L}_{\mathcal{A}}$ applica necessariamente solo agli oggetti grafici, ma è generalmente Ogni componente grafico, quando si opera su di esso, genera un evento<br>che descrive cosa è accaduto (attenzione: il concetto di evento non si applica necessariamente solo agli oggetti grafici, ma è generalmente che descrive cosa è accaduto (attenzione: il concetto di evento non si Ogni componente grafico, quando si opera su di esso, genera un evento
- Ī. Tipicamente, ogni componente può generare molti tipi diversi di eventi, Tipicamente, ogni componente può generare molti tipi diversi di eventi, con la grafica che esso assume rilevanza e comprensione immediata) con la grafica che esso assume rilevanza e comprensione immediata)
- $\overline{\phantom{a}}$ in relazione a ciò che sta accadendo<br>In Java, un evento è un oggett In Java, un evento è un oggetto, istanza di (una sottoclasse di) in relazione a ciò che sta accadendo un oggetto, istanza di (una sottoclasse  $\overline{a}$
- java.util.EventObject java.util.EventObject AdiustmentEvent | ActionEvent ContainerEvent java.util.EventObject iava.awt.AWTEvent InputEvent MouseEvent WindowEvent **ComponentEvent** FocusEvent PaintEvent temEvent package<br>Java .awt . event **TextEvent**

**KevEvent** 

- $\sim$ evento, che è un oggetto Event della (sotto)classe opportuna;<br>l'oggetto Event contiene tutte le informazioni sull'evento (chi l'ha<br>creato, cosa è successo, ecc); il sistema invia tale oggetto Event registrato, che gestisce l'evento. all'oggetto Listener (ascoltatore degli eventi) preventivamente creato, cosa è successo, ecc); il sistema invia tale oggetto Event l'oggetto Event contiene tutte le informazioni sull'evento (chi l'ha evento, che è un oggetto Event della (sotto)classe opportuna; Quando si interagisce con un componente "attivo" si genera un Quando si interagisce con un componente "attivo" si genera un Listener (ascoltatore degli eventi) preventivamente
- $\mathcal{L}_{\mathcal{A}}$ all'oggetto Listener (ascoltator<br>registrato, che gestisce l'evento.<br>L'attività non è più algoritmic<br>interattiva e reattiva con opportu L'attività non è più algoritmica (input/computazione/output), è<br>interattiva e reattiva con opportune azioni interattiva e reattiva con opportune azioni L'attività non è più algoritmica (input/computazione/output), è
- $\mathcal{L}_{\mathcal{A}}$ Quando viene ad esempio premuto un bottone, esso genera un<br>evento di classe ActionEvent; questo evento viene inviato dal sistema allo specifico ascoltatore degli eventi per quel bottone. sistema allo specifico ascoltatore degli eventi per quel bottone. evento di classe ActionEvent; questo evento viene inviato dal Quando viene ad esempio premuto un bottone, esso genera un
- $\mathcal{L}_{\mathcal{A}}$ L'ascoltatore degli eventi deve implementare la interfaccia<br>ActionListener, e può essere un oggetto di un'altra classe al di fuori<br>del pannello o può essere anche il pannello stesso (this) del pannello o può essere anche il pannello stesso (this) ActionListener, e può essere un oggetto di un'altra classe al di fuori L'ascoltatore degli eventi deve implementare la interfaccia
- п Tale ascoltatore degli eventi deve implementare il metodo che<br>gestisce l'evento definito nella interfaccia actionListener, in particolare actionperformed(ActionFvent ev) particolare actionPerformed(ActionEvent ev) gestisce l'evento definito nella interfaccia actionListener, in Tale ascoltatore degli eventi deve implementare il metodo che 63

A. Longheu – Linguaggi M-Z – Ing. Inf. 2008-2009 A. Longheu – Linguaggi M-Z – Ing. Inf. 2008-2009

#### Swing & eventi Swing & eventi

Esempio: un'applicazione costituita da un'etichetta (JLabel) e un pulsante<br>(JButton); l'etichetta può valere "Tizio" o "Caio" (all'inizio vale "Tizio").<br>Premendo il bottone, l'etichetta deve commutare, diventando "Caio" se era "Tizio", o "Tizio" se era "Caio": Premendo il bottone, l'etichetta deve commutare, diventando "Caio" se (JButton); l'etichetta può valere "Tizio" o "Caio" (all'inizio vale "Tizio"). Esempio: un'applicazione costituita da un'etichetta (JLabel) e un pulsante

 $\mathcal{L}_{\mathcal{A}}$ 

public class Es8Panel extends JPanel implements ActionListener{ public class Es8Panel extends JPanel implements ActionListener{ public Es8Panel(){ private JLabel l; public Es8Panel(){ private JLabel i l = new JLabel("Tizio");<br>add(l);<br>JButton b = new JButton("Tizio/Caio"); b.addActionListener(this); b.addActionListener(this); JButton b = new JButton("Tizio/Caio"); l = new JLabel("Tizio"); super(); // Tizio/Caio è' Tizio/Caio è l'etichetta del pulsante l'etichetta del pulsante

// ascoltatore degli eventi

/ ascoltatore degli eventi

add(b); } …

 $\overline{add(b)}, \}$ ...

// registra l'oggetto panel stesso come

registra l'oggetto panel stesso come

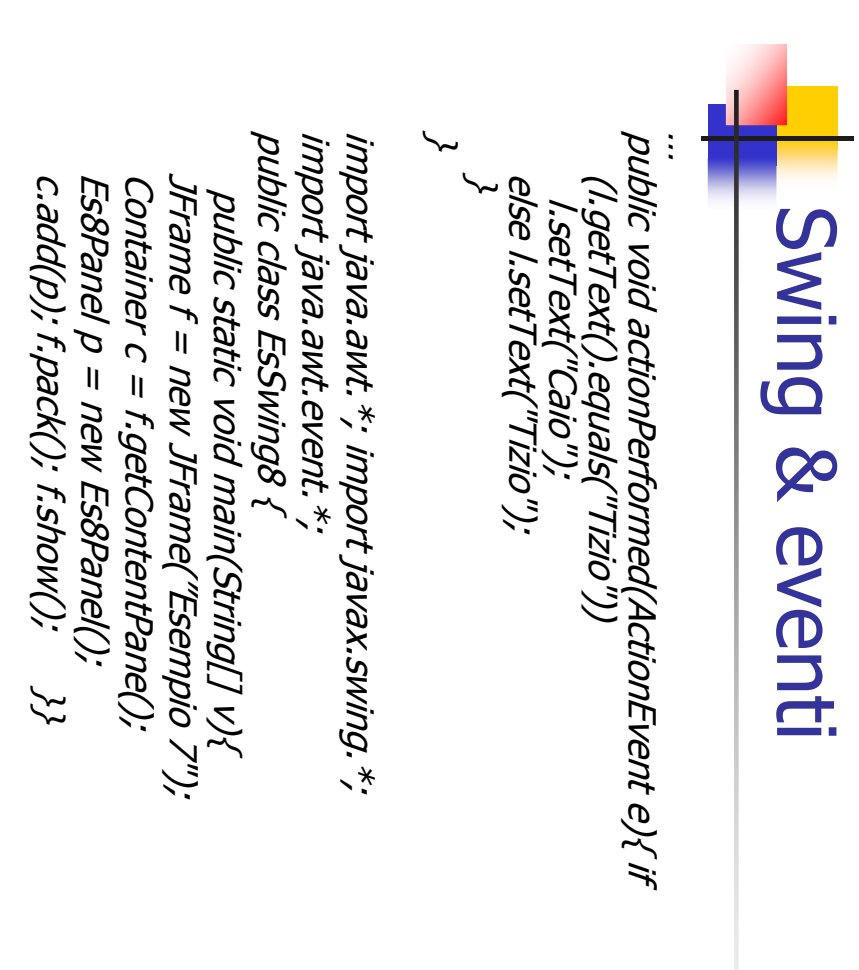

A. Longheu - Linguaggi M-Z - Ing. Inf. 2008-2009 A. Longheu – Linguaggi M-Z – Ing. Inf. 2008-2009

65

#### **Swing & eventi** Swing & eventi

- $\mathcal{L}_{\mathcal{A}}$ rende rossa, l'altro azzurro<br>rende rossa, l'altro azzurro Altro esempio: Cambiare il colore di sfondo tramite due pulsanti: uno lo rende rossa, l'altro azzurro Altro esempio: Cambiare il colore di sfondo tramite due pulsanti: uno lo
- $\overline{\phantom{a}}$ quale pulsante è stato premuto Architettura dell'applicazione: Un pannello che contiene i due pulsanti quale pulsante è stato premuto per entrambi i pulsanti, quindi necessità di capire, in actionPerformed(), per entrambi i pulsanti, quindi necessità di capire, in actionPerformed(), creati dal costruttore del pannello, ed un unico ascoltatore degli eventi creati dal costruttore del pannello, ed un unico ascoltatore degli eventi Architettura dell'applicazione: Un pannello che contiene i due pulsanti

ActionListener {<br>JButton b1, b2;<br>public Es9Panel(){<br>super(); ActionListener { public class Es9Panel extends JPanel implements public class Es9Panel extends JPanel implements public Es9Panel(){ JButton b1, b2; // il pannello fa da ascoltatore degli eventi per entrambi i pulsanti add(b1);b1 = new JButton("Rosso");<br>b1.addActionListener(this); b1.addActionListener(this);b1 = new JButton("Rosso");/ il pannello fa da ascoltatore degli eventi per entrambi i pulsanti<br>hdd(b1); add(b2);} b2 = new JButton("Azzurro");<br>b2.addActionListener(this); b2.addActionListener(this); b2 = new JButton("Azzurro

…

 $\ddot{\cdot}$ 

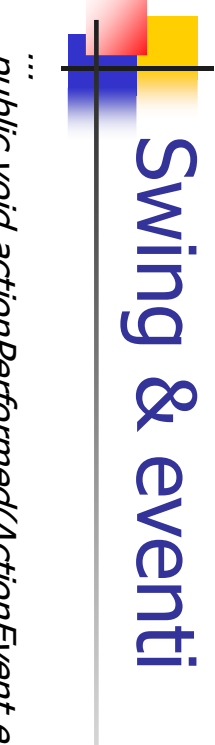

\~ public void actionPerformed(ActionEvent e){ public void actionPerformed(ActionEvent e){ \~ // agli oggetti bottoni b1 e b2 // e si confronta questa con i riferimenti // che ha generato l'evento // si recupera il riferimento all'oggetto setBackground(Color.cyan); if (pulsantePremuto==b2) setBackground(Color.red); setBackground(Color.red); if (pulsantePremuto==b1) Object pulsantePremuto = e.getSource(); setBackground(Color.cyan), Object pulsantePremuto = e.getSource(); / e si confronta questa con i riferimenti<br>/ agli oggetti bottoni b1 e b2 / che ha generato l'evento (pulsantePremuto==b2) (pulsantePremuto==b1) 'si recupera il riferimento all'oggetto

essere quello di guardare l'etichetta associata al pulsante:  $\Xi$ essere quello di guardare l'etichetta associata al pulsante: Un modo alternativo per capire chi aveva generato l'evento poteva if nome.equals("Rosso") …String nome = e.getActionCommand(); String nome = e.getActionCommand(); if nome.equals("Rosso") ... modo alternativo per capire  $\overline{a}$ aveva generato l'evento poteva

 $\mathcal{L}_{\mathcal{A}}$ 

A. Longheu - Linguaggi M-Z - Ing. Inf. 2008-2009 A. Longheu – Linguaggi M-Z – Ing. Inf. 2008-2009

#### Swing & eventi Swing & eventi

ingrandita…) generano un WindowEvent Le operazioni sulle finestre (finestra chiusa, aperta, minimizzata, <u>ნ</u> operazioni sulle finestre (finestra chiusa, aperta, minimizzata,

 $\mathcal{L}_{\mathcal{A}}$ 

 $\mathcal{L}_{\mathcal{A}}$ ingrandita...) generano un WindòwEvent<br>Gli eventi di finestra sono gestiti dai Gli eventi di finestra sono gestiti dai metodi dichiaratidall'interfaccia sono gestiti dai metodi dichiaratidall'interfaccia

WindowListener **NindowListener** public void windowClosing(WindowEvent e); public void windowClosed(WindowEvent e); public void windowClosed(WindowEvent e),

public void windowActivated(WindowEvent e); public void windowClosing(WindowEvent é);<br>public void windowOpened(WindowEvent é);<br>public void windowLconified(WindowEvent e);<br>public void windowDeiconified(WindowEvent e);<br>public void windowDeiconified(WindowEvent e); public void windowDeiconified(WindowEvent e); public void windowIconified(WindowEvent e); public void windowOpened(WindowEvent e); public void windowActivated(WindowEvent e,

- public void windowDeactivated(WindowEvent e); public void windowDeactivated(WindowEvent e);
- $\overline{\phantom{a}}$ ogni metodo viene invocato dall'evento appropriato; ogni metodo viene invocato dall'evento appropriato;
- II' comportamento predefinito di questi metodi va già bene tranne windowClosing(), che non fa uscire l'applicazione ma nasconde solo la minestra; per far si che chiudendo la finestra del frame l'applicazione venga chiusa, m. Il comportamento predefinito di questi metodi va già bene tranne windowClosing(), che non fa uscire l'applicazione ma nasconde solo la finestra; per far sì che chiudendo la finestra del frame l'applicazione venga chiusa, il frame deve implementare l'interfaccia WindowListener,
- e ridefinire WindowClosing in modo che invochi System.exit() Ē, Gli altri metodi devono essere implementati, ma, non dovendo svolgere compiti precisi, possono essere definiti con un corpo vuoto

67

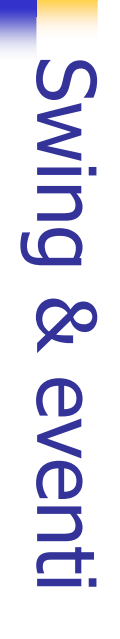

\~ public class EsSwing9 { class Terminator implements WindowListener { class Terminator implements WindowListener { public class EsSwing9 { public void windowClosing(WindowEvent e){ public void windowClosed(WindowEvent e){} \~ public static void main(String[] v){ public void windowClosing(WindowEvent e){ public static void main(String[] v){ public void windowClosed(WindowEvent e){} f.addWindowListener( new Terminator() ); Container c = f.getContentPane(); JFrame f = new JFrame("Esempio 9"); System.exit(0); // Terminator è la classe che implementa<br>// l'interfaccia WindowListener<br>f.pack(); f.show(); Es9Panel p = new Es9Panel(); c.add(p); Container c = f.getContentPane(); JFrame f = new JFrame("Esempio 9"); // l'interfaccia WindowListener // Terminator è f.show(); la classe che implementa

A. Longheu - Linguaggi M-Z - Ing. Inf. 2008-2009 A. Longheu – Linguaggi M-Z – Ing. Inf. 2008-2009

69

ione

**}}** 

 $\#cos$ 

chiudendo la finestra si esce dalla applicaz

#### Swing & eventi Swing & eventi

- $\sim$ Il JTextField è un componente "campo di testo", usabile per scrivere e visualizzare una riga di testo Il JTextField è un componente "campo di testo", usabile per scrivere
- il campo di testo può essere editabile o no
- **Controller**
- il testo è accessibile con getText() / setText()
- Il campo di testo è parte di un oggetto Document
- $\mathcal{L}_{\mathcal{A}}$  $\sim$
- Ogni volta che il testo in esso contenuto cambia si genera un DocumentEvent nel documento che contiene il campo di testo
- $\sim$ Se però è sufficiente registrare i cambiamenti solo quando si preme
- INVIO, basta gestire semplicemente il solito ActionEvent
- $\mathcal{L}_{\mathcal{A}}$ **ESEMPIO**

 $\mathcal{L}_{\mathcal{A}}$ 

- Un'applicazione comprendente un pulsante e due campi di testo
- uno per scrivere testo, l'altro per visualizzarlo
- the company's company's pro-Quando si preme il pulsante, il testo del secondo campo (non modificabile dall'utente) viene cambiato, e reso uguale a quello scritto nel primo
- il DocumentEvent il DocumentEvent L'unico evento è ancora il pulsante premuto: ancora non usiamo

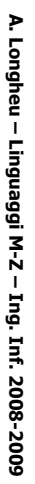

**\~** public class EsSwing { public class EsSwing { \~ public static void main(String[] v){<br>
JFrame f = new JFrame("Esempio");<br>
Container c = f.getContentPane();<br>
Es10Panel p = new Es10Pane();<br>
c.addWindowListener( new Terminator() );<br>
f.setSize(300,120);<br>
f.setSize(300,120); public static void main(String[] v){ Swing & eventi Swing & eventi f.setSize(300,120); f.addWindowListener( new Terminator() ); Container c = f.getContentPane(); JFrame f = new JFrame("Esempio"); Es10Panel p = new Es10Panel(); f.show();

A. Longheu - Linguaggi M-Z - Ing. Inf. 2008-2009 A. Longheu – Linguaggi M-Z – Ing. Inf. 2008-2009

71

## Swing & eventi Swing & eventi

Il pannello: class Es10Panel extends JPanel implements ActionListener { class Es10Panel extends JPanel implements ActionLis }} public void actionPerformed(ActionEvent e){ **\~** JButton b;<br>JTextField txt1, txt2; txt2.setText( txt1.getText() );public Es10Panel(){<br>super();<br>super(); public Es10Panel(){ JTextField txt1, txt2; txt2.setEditable(false); // non modificabile txt2 = new JTextField(25); // larghezza in caratt.txt1=new JTextField("Scrivere qui il testo", 25); b = new JButton("Aggiorna"); add(txt1);b.addActionListener(this); b.addActionListener(this); txt2.setEditable(false); // non modificabile txt2 = new JTextField(25); // larghezza in caratt. txt1=new JTextField("Scrivere qui il testo", 25); b = new JButton("Aggiorna"); add(txt2);add(b);

- $\mathcal{L}_{\mathcal{A}}$ Sfruttiamo il concetto di documento che sta dietro a ogni campo di testo
- $\mathcal{L}_{\mathcal{A}}$ A ogni modifica del contenuto, il documento di cui il campo di testo fa
- $\mathcal{L}_{\mathcal{A}}$ Sfruttiamo il concetto di **documento** che sta dietro a ogni campo di testo<br>A ogni modifica del contenuto, il documento di cui il campo di testo fa<br>parte genera un DocumentEvent per segnalare l'avvenuto cambiamento<br>Tale eve da un oggetto di una classe che implementi l'interfaccia Tale evento dev'essere gestito da un opportuno DocumentListener cioè parte genera un DocumentEvent per segnalare l'avvenuto cambiamento
- $\blacksquare$ L'interfaccia DocumentListener dichiara tre metodi: DocumentListener **DocumentListener**
- void insertUpdate(DocumentEvent e);
- **Contract Contract** void removeUpdate(DocumentEvent e);
- void changedUpdate(DocumentEvent e);
- $\mathcal{L}_{\mathcal{A}}$ Il terzo non è mai chiamato da JTextField, serve solo per altri componenti
- $\blacksquare$ metodo chiamato. metodo chiamato. solo per uniformità, in quanto cosa sia accaduto è già implicito nel L'oggetto-evento DocumentEvent passato come parametro in realtà esiste
- Nel nostro caso: l'azione da svolgere in caso di inserimento o rimozione di<br>caratteri è identica, quindi i due metodi insertUpdate e removeUpdate<br>saranno identici, ma vanno comunque implementati, analogamente al<br>metodo cha  $\overline{\phantom{a}}$ Nel nostro caso: l'azione da svolgere in caso di inserimento o rimozione di caratteri è identica, quindi i due metodi insertUpdate e removeUpdate saranno identici, ma vanno comunque implementati, analogamente al metodo changedUpdate(DocumentEvent e)

A. Longheu - Linguaggi M-Z - Ing. Inf. 2008-2009 A. Longheu – Linguaggi M-Z – Ing. Inf. 2008-2009

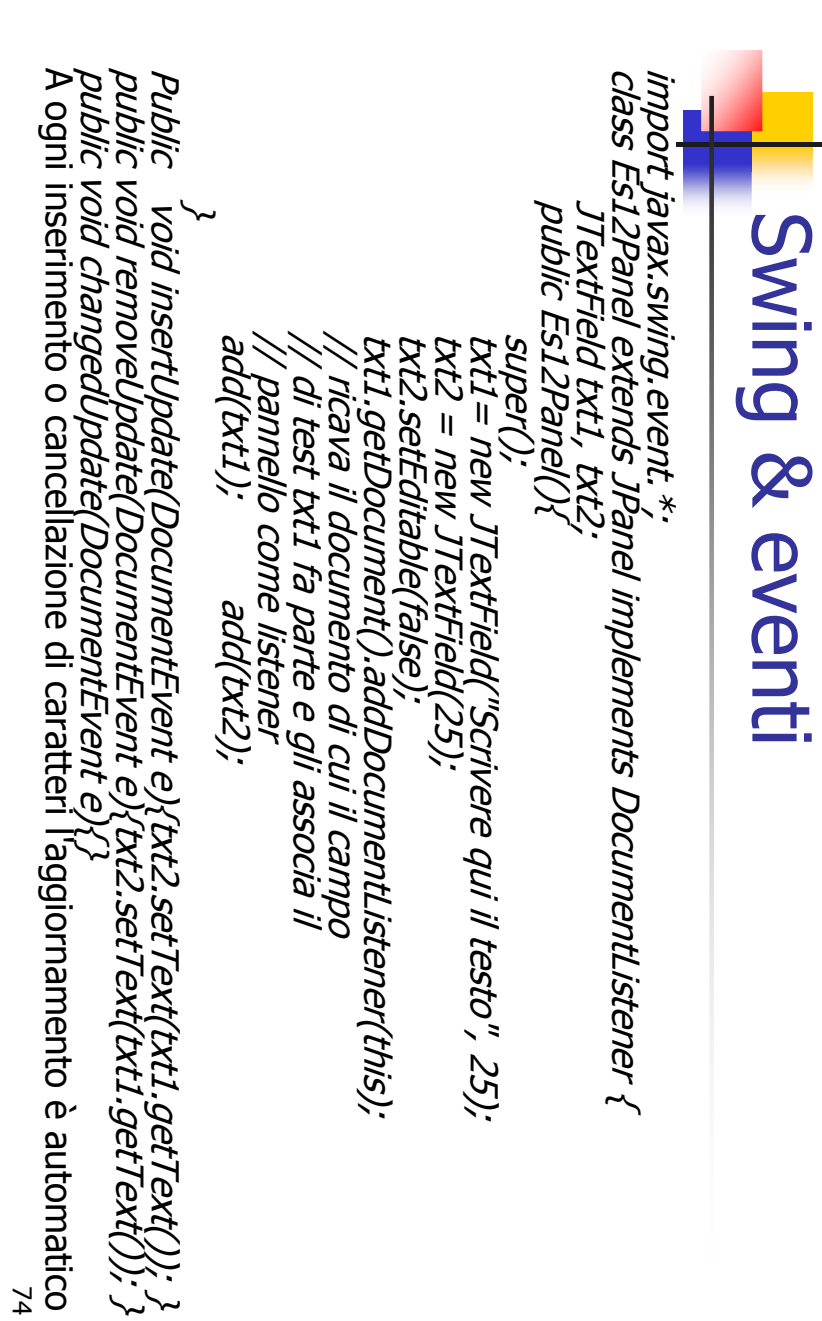

74

**}** 

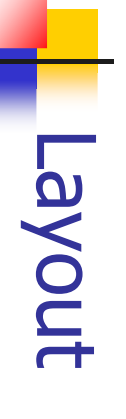

E' possibile dare una struttura (layout) all'applicazione basata su swing

 $\sim$ 

 $\mathcal{L}_{\mathcal{A}}$ 

- 
- E' possibile dare una struttura (layout) all'applicazione basata su swing<br>Esistono diversi layout predefiniti in Java, il primo è **BorderLayout:** Esistono diversi layout predefiniti in Java, il primo è BorderLayout:
- 

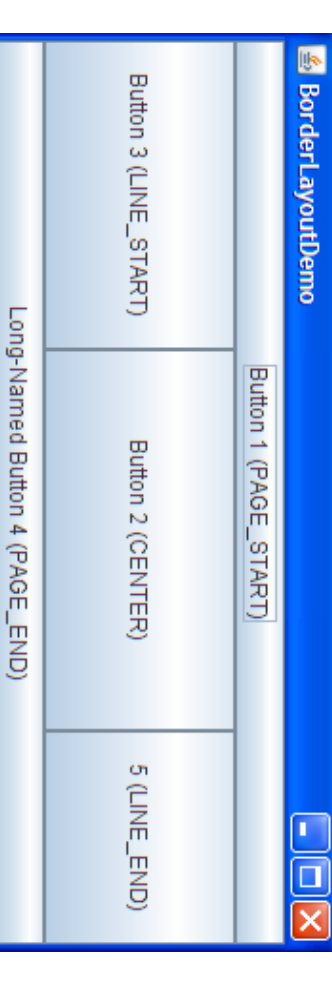

Every content pane is initialized to use a BorderLayout. A BorderLayout<br>places components in up to five areas: top, bottom, left, right, and<br>center. All extra space is placed in the center area, eventually resizing<br>its dim Ē, Every content pane is initialized to use a BorderLayout. A BorderLayout places components in up to five areas: top, bottom, left, right, and center. All extra space is placed in the center area, eventually resizing its dimensions, consequently enlarging the entire frame.

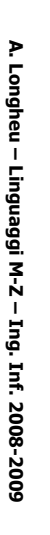

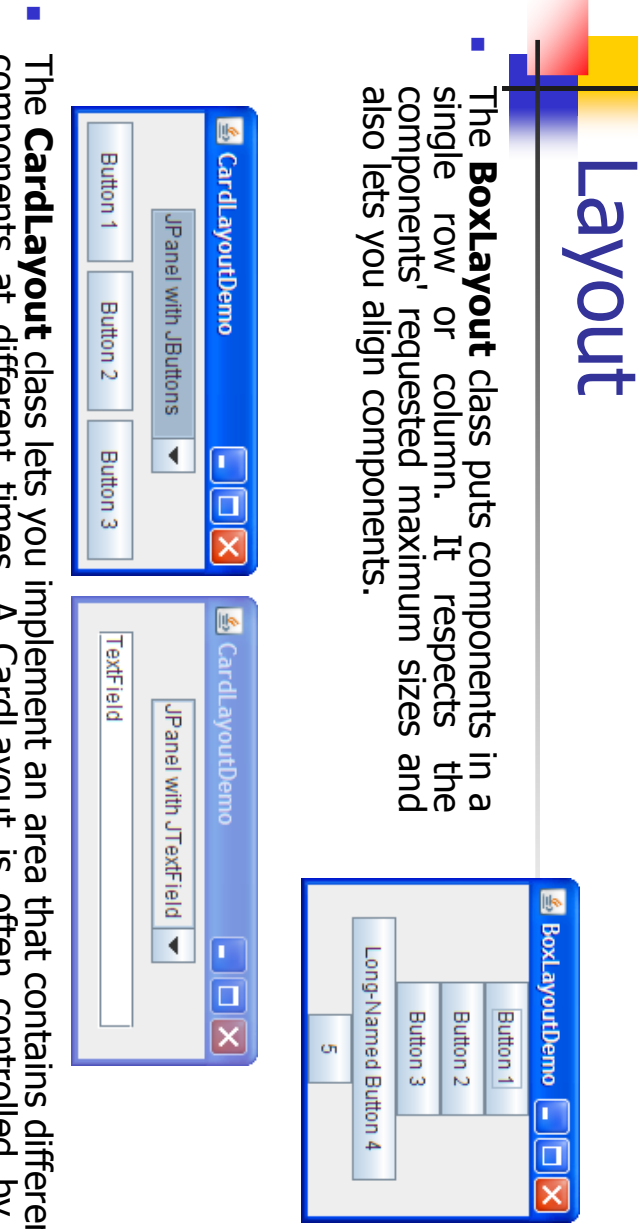

76 class lets you implement an area that contains different components at different times. A CardLayout is often controlled by a combo box, with the state of the combo box determining which panel (group of components) the CardLayout displays. An alternative to using CardLayout is using a tabbed pane, which provides similar functionality but with a pre-defined GUI.

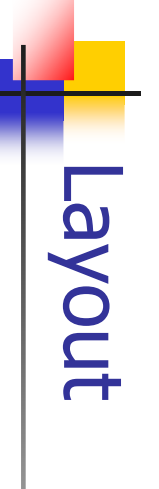

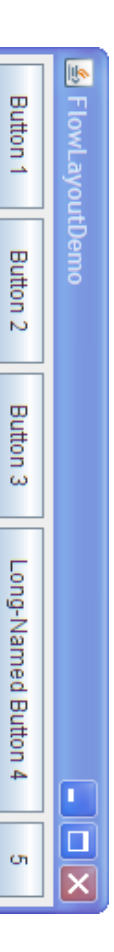

- $\mathcal{L}_{\mathcal{A}}$ **FlowLayout** is the default layout manager for every JPanel. It simply<br>lays out components in a single row, starting a new row if its container<br>isn't sufficiently wide. Both panels in CardLayoutDemo, shown<br>previously, use previously, use FlowLayout. isn't sufficiently wide. Both panels in CardLayoutDemo, shown lays out components in a single row, starting a new row if its container FlowLayout is the default layout manager for every JPanel. It simply
- **GridBagLayout** is a sophisticated,<br>flexible layout manager. It aligns<br>components by placing them within a grid<br>of cells, allowing some components to<br>span more than one cell. The rows in the<br>grid can have different widths. GridBagLayout is a sophisticated, columns can have different widths. grid can have different heights, and grid span more than one cell. The rows in the of cells, allowing some components to components by placing them within a grid flexible layout manager. It aligns

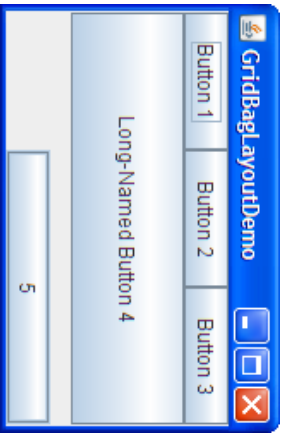

77

A. Longheu - Linguaggi M-Z - Ing. Inf. 2008-2009 A. Longheu – Linguaggi M-Z – Ing. Inf. 2008-2009

## Layout

T. requested<br>columns. size and requested number of rows and size and displays them in the punch of bunch of components equal in GridLayout GridLayout components equal<br>displays them in t<br>number of rows a **Aldwis** simply makes a makes pue 모.  $\overline{\mathbf{z}}$ മ

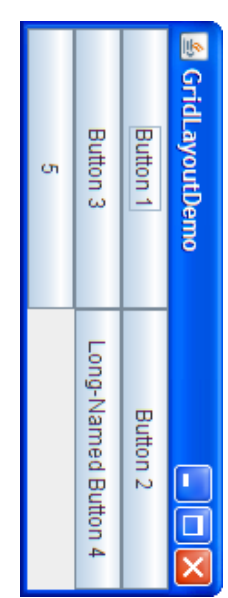

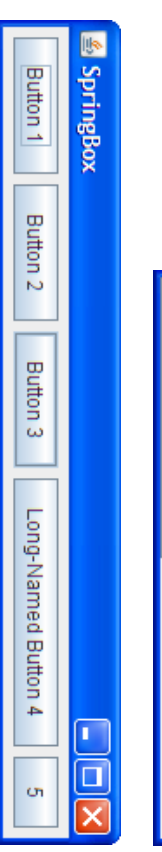

**SpringLayout** is a flexible layout manager<br>designed for use by GUI builders. It lets you<br>specify precise relationships between the<br>edges of components under its control. For<br>example, you might define that the left edge<br>of edge of a second component. edge of a second component. can be dynamically calculated) from the right of one component is a certain distance (which example, you might define that the left edge edges of components under its control. For specify precise relationships between the designed for use by GUI builders. It lets you SpringLayout is a flexible layout manager

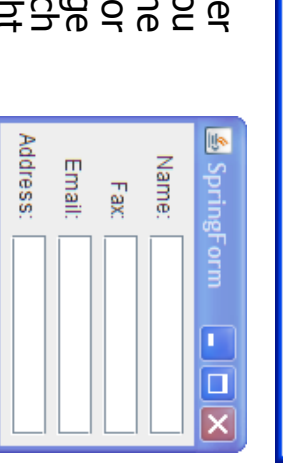

78

#### Layout

- $\blacksquare$ A layout manager is an object that implements the LayoutManager interface and determines the size and position of the components within a container. Although components can provide size and alignment hints, a container's layout manager has the final say on the size and position of the components within the A layout manager is an object that implements the LayoutManager<br>interface and determines the size and position of the components<br>within a container. Although components can provide size and<br>alignment hints, a container's
- $\mathcal{L}_{\mathcal{A}}$ As a rule, the only containers whose layout managers you need to worry about are JPanels and content panes. Each JPanel object is initialized to use a FlowLayout, unless you specify differently when creating the JPanel. Content panes use BorderLayout by default. If you don't like the default layout manager that a panel or content As a rule, the only containers whose layout managers you need to worry about are JPanels and content panes. Each JPanel object is initialized to use a FlowLayout, unless you specify differently when creating the JPanel. C
- pane uses, you're free to change it to a different one:  $\mathcal{L}_{\mathcal{A}}$ You can set a panel's layout manager using the JPanel constructor:
- JPanel panel = new JPanel(new BorderLayout());  $\mathcal{L}_{\mathcal{A}}$ In the second case,after a container has been created, you can set
- 79 its layout manager using the setLayout method: Container contentPane = frame.getContentPane();

contentPane.setLayout(new FlowLayout());

A. Longheu - Linguaggi M-Z - Ing. Inf. 2008-2009 A. Longheu – Linguaggi M-Z – Ing. Inf. 2008-2009

#### Layout

- $\mathcal{L}_{\mathcal{A}}$ Although we recommend that you use layout managers, you can perform<br>layout without them. By setting a container's layout property to null, you<br>make the container use no layout manager. With this strategy, **absolute**<br>posit font sizes and locales. font sizes and locales. adjust well to differences between users and systems, such as different doesn't adjust well when the top-level container is resized. It also doesn't within that container. One drawback of absolute positioning is that it positioning, you must specify the size and position of every component make the container use no layout manager. With this strategy, layout without them. By setting a container's layout property to null, you Although we recommend that you use layout managers, you can perform
- When you add components to a panel or content pane, the arguments<br>wou specify to the add method depend on the layout manager that the<br>panel or content pane is using. For example, BorderLayout requires that<br>you specify the When you add components to a panel or content pane, the arguments you specify to the add method depend on the layout manager that the panel or content pane is using. For example, BorderLayout requires that you specify the area to which the component should be added, using code like this: pane.add(aComponent, BorderLayout.PAGE\_START); The how-to section for each layout manager has details on what, if any, arguments you need to specify to the add method. Some layout managers, such as GridBagLayout and SpringLayout, require elaborate setup procedures. Many layout managers, however, simply place components based on the order they were added to their container.

Ī.

### Layout

- $\mathcal{L}_{\mathcal{A}}$ bomboneut provides to its container's layout manager, so<br>component provides to its container's layout manager, so<br>that the component will be laid out well. You can do this by<br>specifying one or more of the minimum, preferre component's Sometimes setMinimumSize, setPreferredSize, and setMaximumSiz component's methods for setting size hints and maximum sizes specifying one or more of the minimum, preferred, that the component will be laid out well. You can do this by component provides to its container's layout manager, so Sometimes you need to customize the size hints that a hou need methods đ of the component. You can invoke the tor customize setting the SIZe SIZE<br>SIZE hints that mints മ
- $\mathcal{C}$ edges of t<br>alignment alignment hints either by invoking t<br>setAlignmentX and setAlignmentY methods<br>Attenzione perché le richieste espresse<br>Attenzione perché le richieste espresse setMinimumSize, setPreferredSize, and setMaximumSize.<br>Besides providing size hints, **you can also provide<br>alignment hints**. For example, you can specify that the top<br>edges of two components should be aligned. You set<br>align setAlignmentX and setAlignmentY methods alignment hints either by invoking the component's edges of two components should be aligned. You set alignment hints. For example, you can specify that the top Besides providing size hints, you can also provide the component's
- **C** precedenti sono nella maggior parte dei casi, ignorate precedenti sono nella maggior parte dei casi, ignorate Attenzione perché le richieste espresse nei due punti nei due pund

81

A. Longheu - Linguaggi M-Z - Ing. Inf. 2008-2009 A. Longheu – Linguaggi M-Z – Ing. Inf. 2008-2009

#### Layout

components in a container: Three factors influence the amount of space between visible Three factors influence the amount of space between visible

 $\mathcal{L}_{\mathcal{A}}$ 

- components in a container:<br> **The layout manager**; Some layout managers automatically<br>
put space between components; others don't. Some let you<br>
specify the amount of space between components. See the<br>
how-to page for each Boacing support. spacing support. how-to page for each layout manager for information about specify the amount of space between components. See the put space between components; others don't. Some let you The layout manager; Some layout managers automatically
- $\blacksquare$ space in the GUI. Often, you use invisible components<br>containers controlled by BoxLayout. **Invisible components**; You can create lightwei<br>components that perform no painting, but that can take<br>space in the GUI. Often, you use invisible components containers controlled by BoxLayout. space in the GUI. Often, you use invisible components in components that perform no painting, but that can take up Invisible components; You can create lightweight lightweight đ  $\equiv$
- **Empty borders;** No matter what the layout manager, you can affect the apparent amount of space between components by adding empty borders are components. The best candidates for empty borders are components with no defaul T Empty borders; No matter what the layout manager, you can affect the apparent amount of space between components by adding empty borders to components. The best candidates for empty borders are components with no default border, such as panels and labels. Some other components might not work well with borders in some look-and-feel implementations, because of the way their painting code is implemented.

## Layout

- $\mathcal{L}_{\mathcal{A}}$ can fulfill many layout needs, however the right layout depends on<br>the **scenario** you face with:<br>the **scenario** you face with: Layout managers have different strengths and weaknesses.<br>Flexible layout managers such as GridBagLayout and SpringLayout the scenario can fulfill many layout needs, however the right layout depends on Flexible layout managers such as GridBagLayout and SpringLayout Layout managers have different strengths and weaknesses. you face with:
- $\mathbb{R}^2$ it's the only component in its container, use GridLayout or BorderLayout or form and the product of the proponent in the center. With GridBagLayout might be a good match. If you use BorderLayout, you'll need to put the sp You need to display a component in as much space as it can get; If  $\frac{1}{2}$  is only component in its container, use GridLayout or preferred and maximum sizes. BoxLayout, making the space-hungry component specify very large fill=GridBagConstraints.BOTH. Another possibility is to use need to set the constraints for the component so that space-hungry component in the center. With GridBagLayout, you'll a good match. If you use BorderLayout, you'll need to put the BorderLayout. Otherwise, BorderLayout or GridBagLayout might be it's the only component in its container, use GridLayout or You need to display a component in as much space as it can get; If
- natural size. Consider using a JPanel to group the components and<br>using either the JPanel's default FlowLayout manager or the<br>BoxLayout manager. SpringLayout is also good for this.  $\mathcal{L}_{\mathcal{A}}$ You need to display a few components in a compact row at their natural size. Consider using a JPanel to group the components and using either the JPanel's default FlowLayout manager or the BoxLayout manager. SpringLayout is also good for this.

A. Longheu - Linguaggi M-Z - Ing. Inf. 2008-2009 A. Longheu – Linguaggi M-Z – Ing. Inf. 2008-2009

#### Layout

- $\mathcal{L}_{\mathcal{A}}$ If you need to display a few components of the same size in rows and columns, GridLayout is the right choice
- $\blacksquare$ If you need to display a few components in a row or column, possibly with varying amounts of space between them, custom alignment, or custom component sizes, BoxLayout is the right
- $\mathcal{C}^{\mathcal{A}}$ If you need to display a few components of the same size in rows<br>and columns, GridLayout is the right choice<br>program and columns, GridLayout is the right choice<br>possibly with varying amounts of space between them, custom<br> and columns of components. and columns of components. makeCompactGrid method that lets you easily align multiple rows SpringUtilities class used by several Tutorial examples defines a adjacent column. SpringLayout is a natural choice for this. The where a column of labels is used to describe text fields in an You need to display aligned columns, as in a form-like interface
- You have a complex layout with many components. Consider either<br>using a very flexible layout manager such as GridBagLayout or<br>SpringLayout, or grouping the components into one or more<br>JPanel might use a different layout ma n You have a complex layout with many components. Consider either using a very flexible layout manager such as GridBagLayout or SpringLayout, or grouping the components into one or more JPanels to simplify layout. If you take the latter approach, each JPanel might use a different layout manager.